# **Debugging in Xcode**

**Session 412**

**Ken Orr** Xcode Debugger UI Manager

These are confidential sessions—please refrain from streaming, blogging, or taking pictures

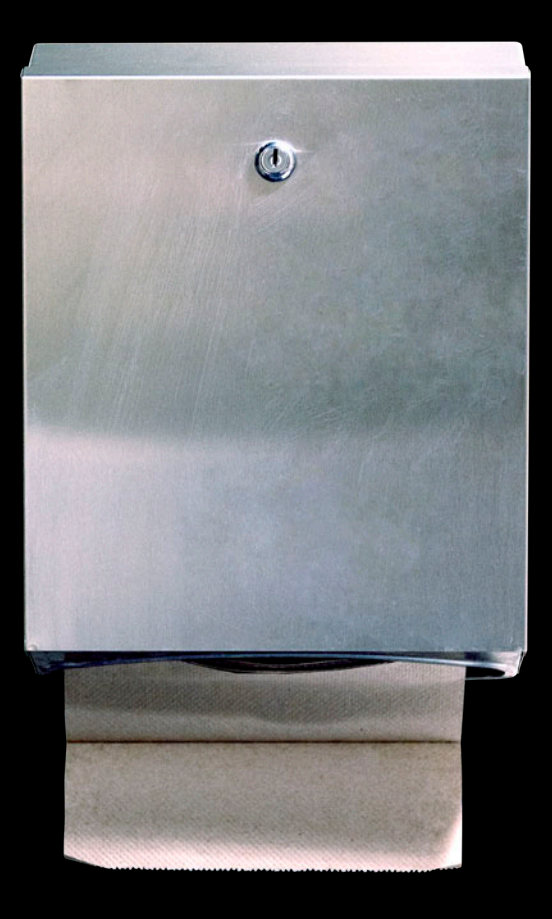

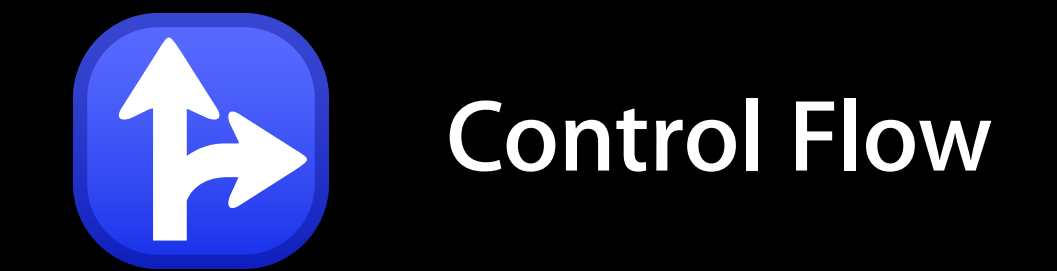

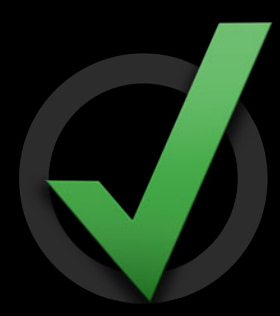

#### **Correctness**

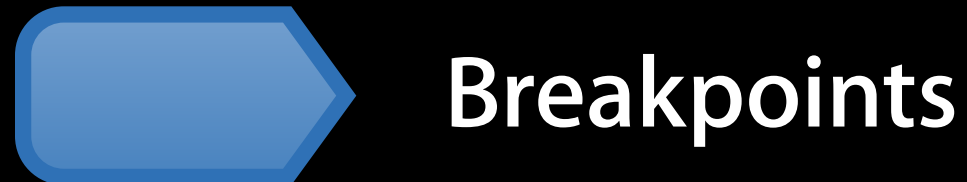

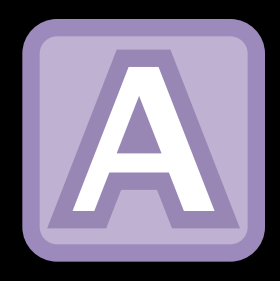

## **Variables**

## **Breakpoints and Breakpoint Actions**

# NSLog(@"%ld", foo);

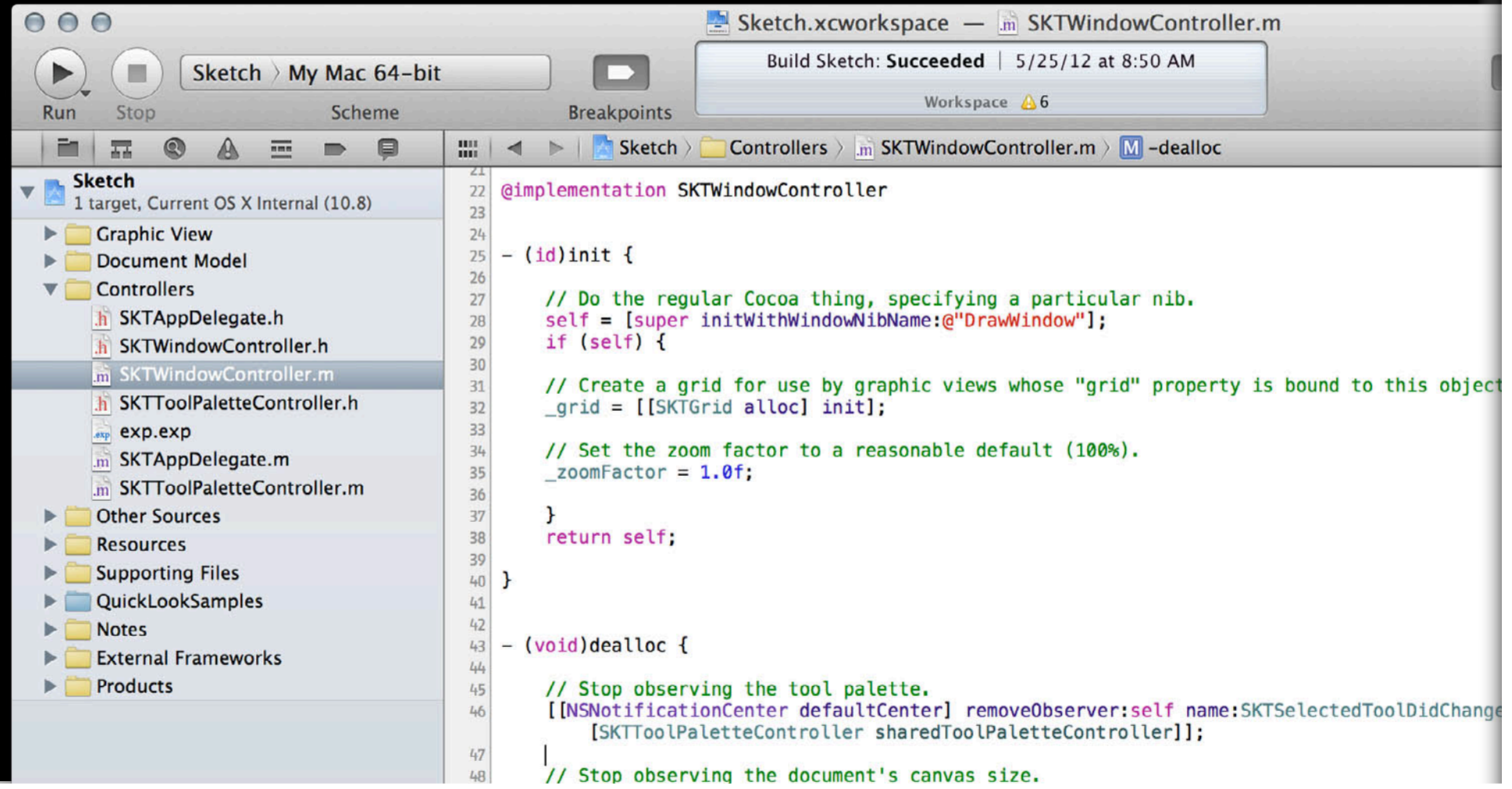

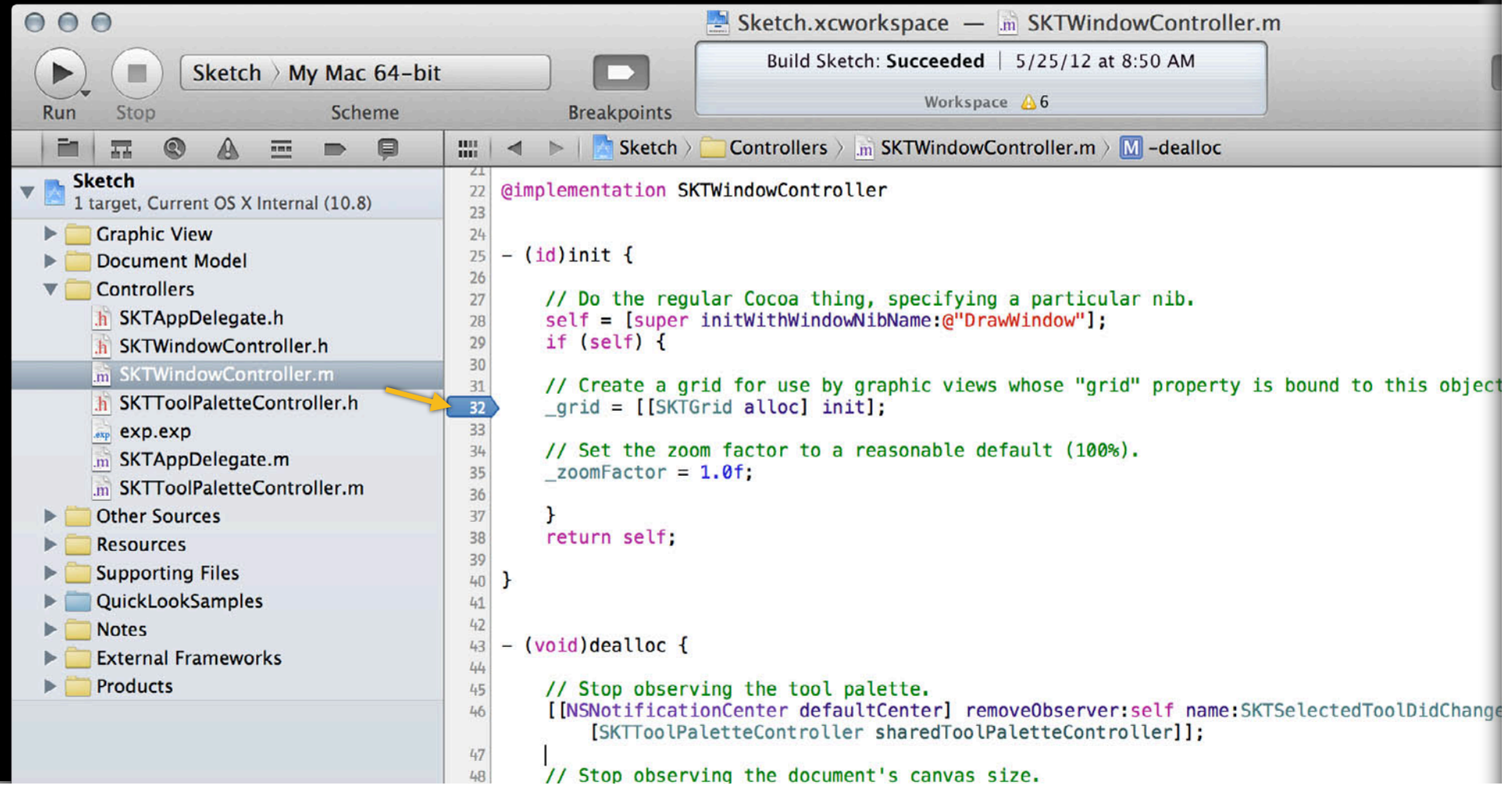

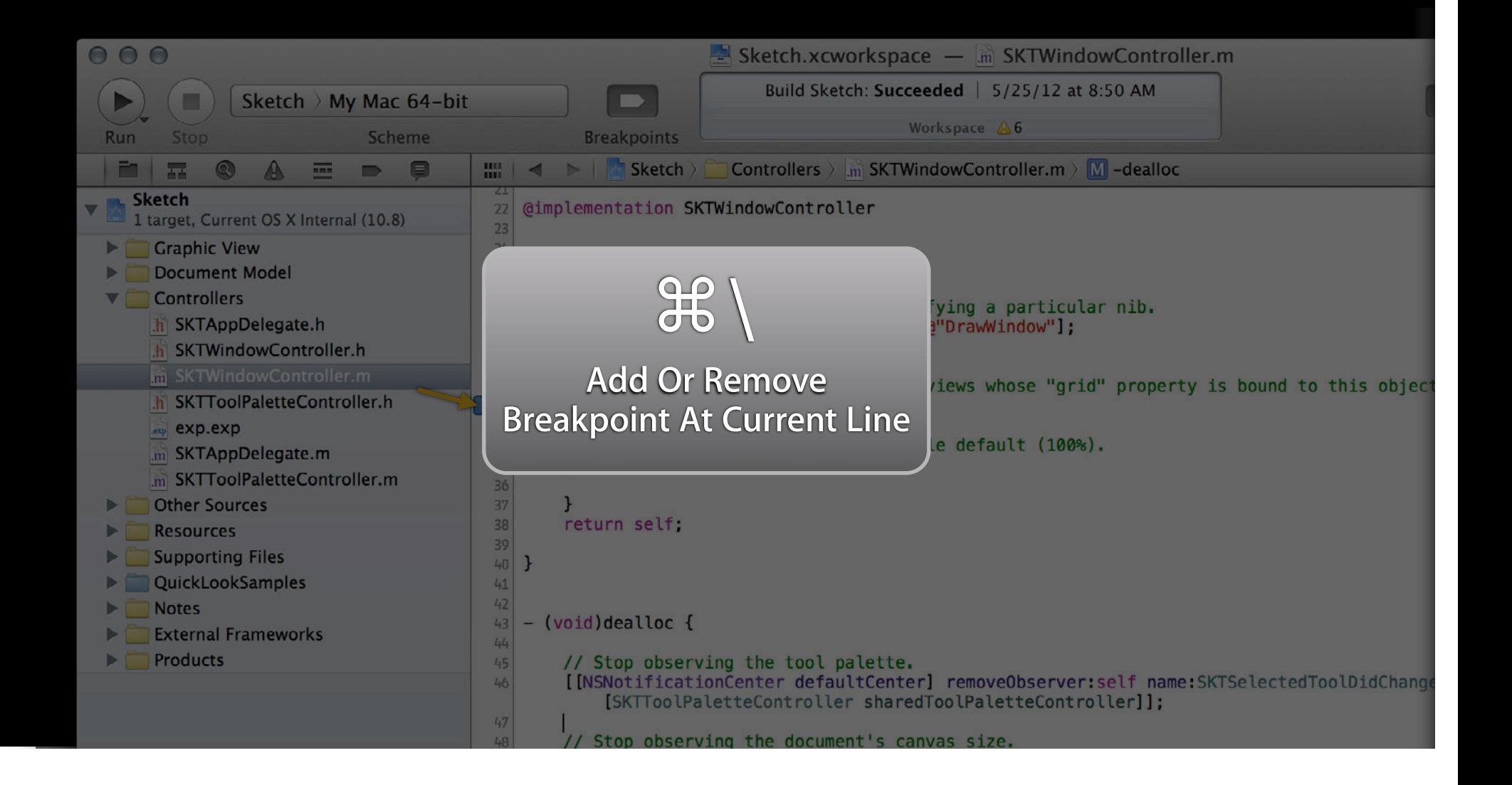

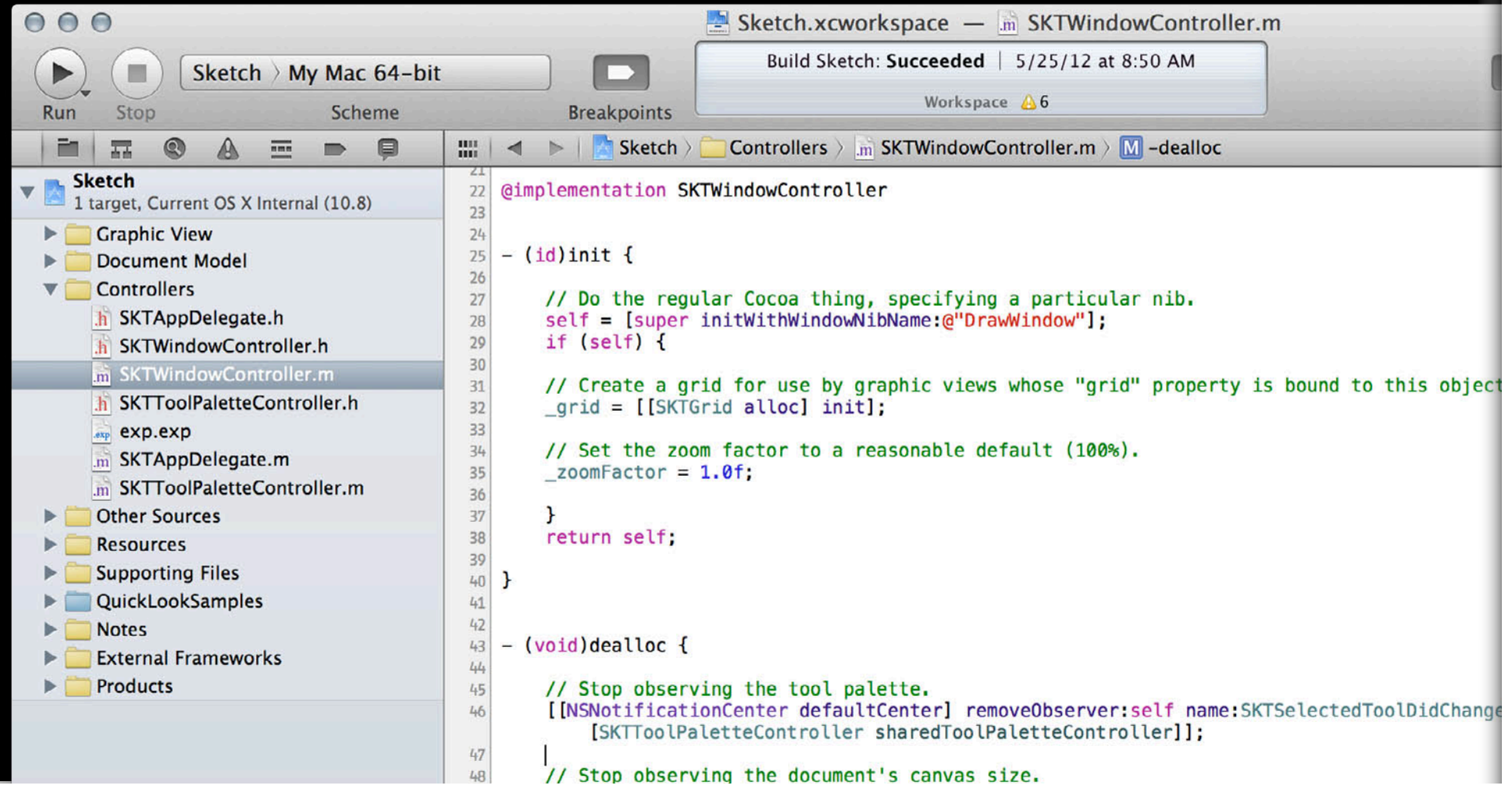

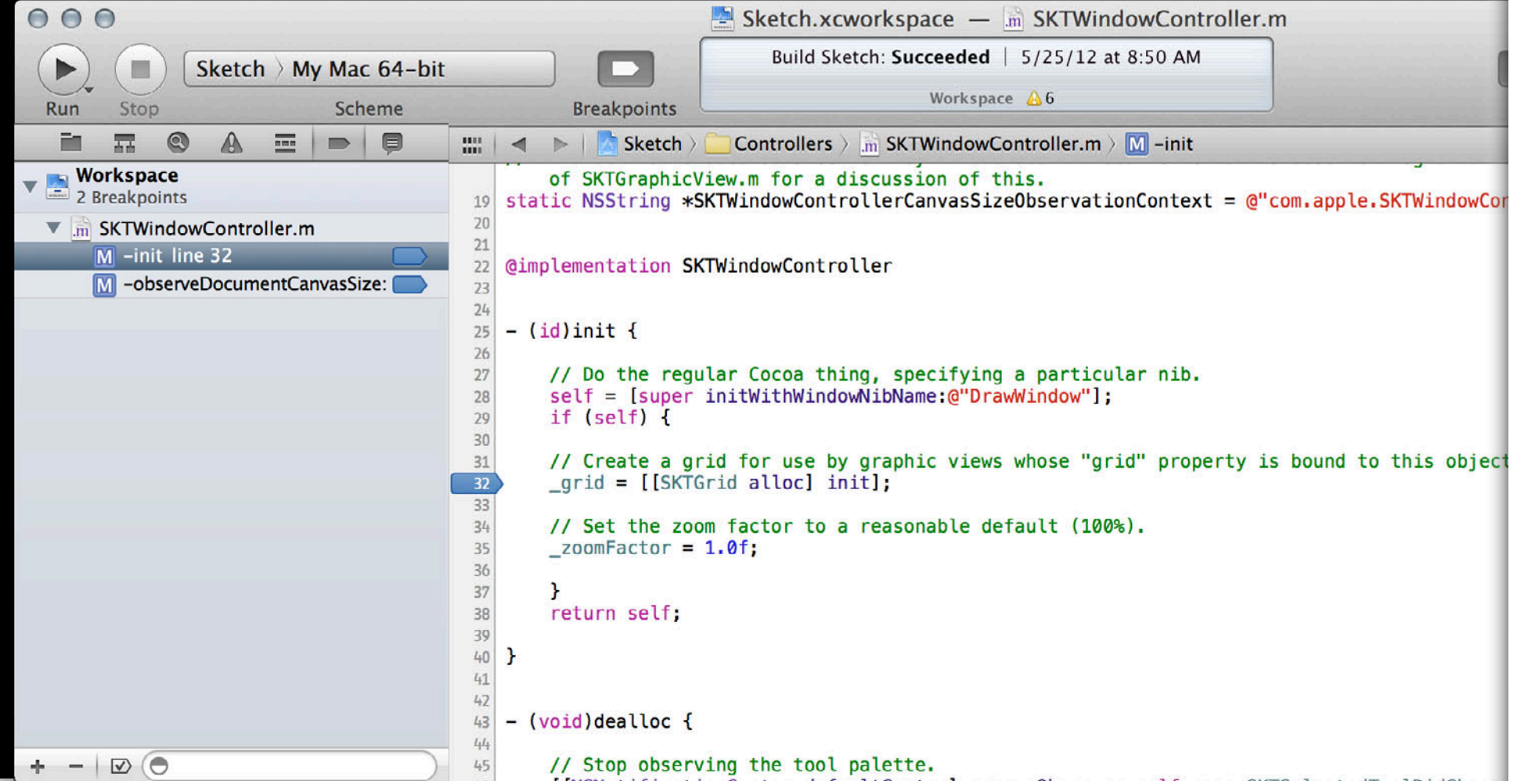

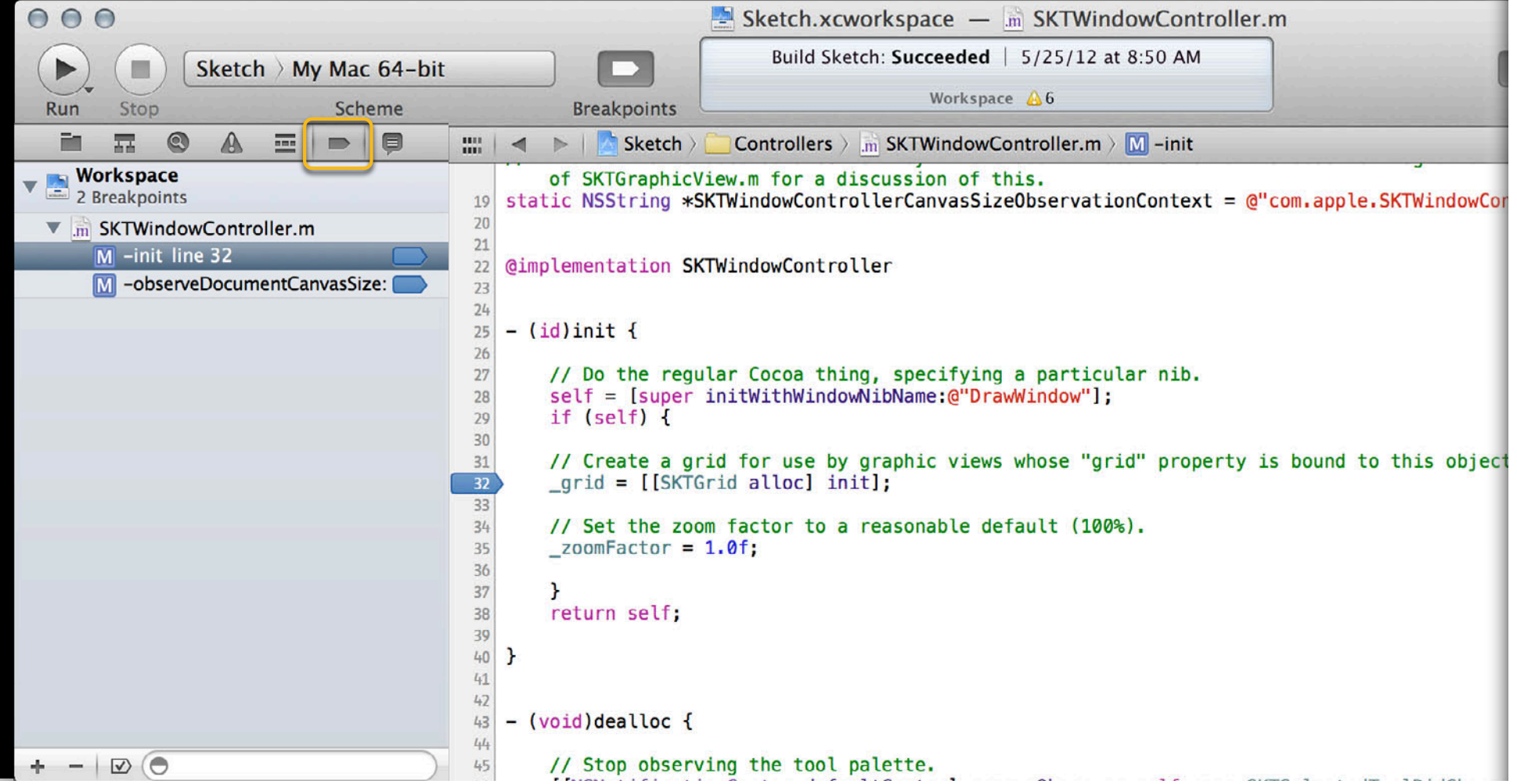

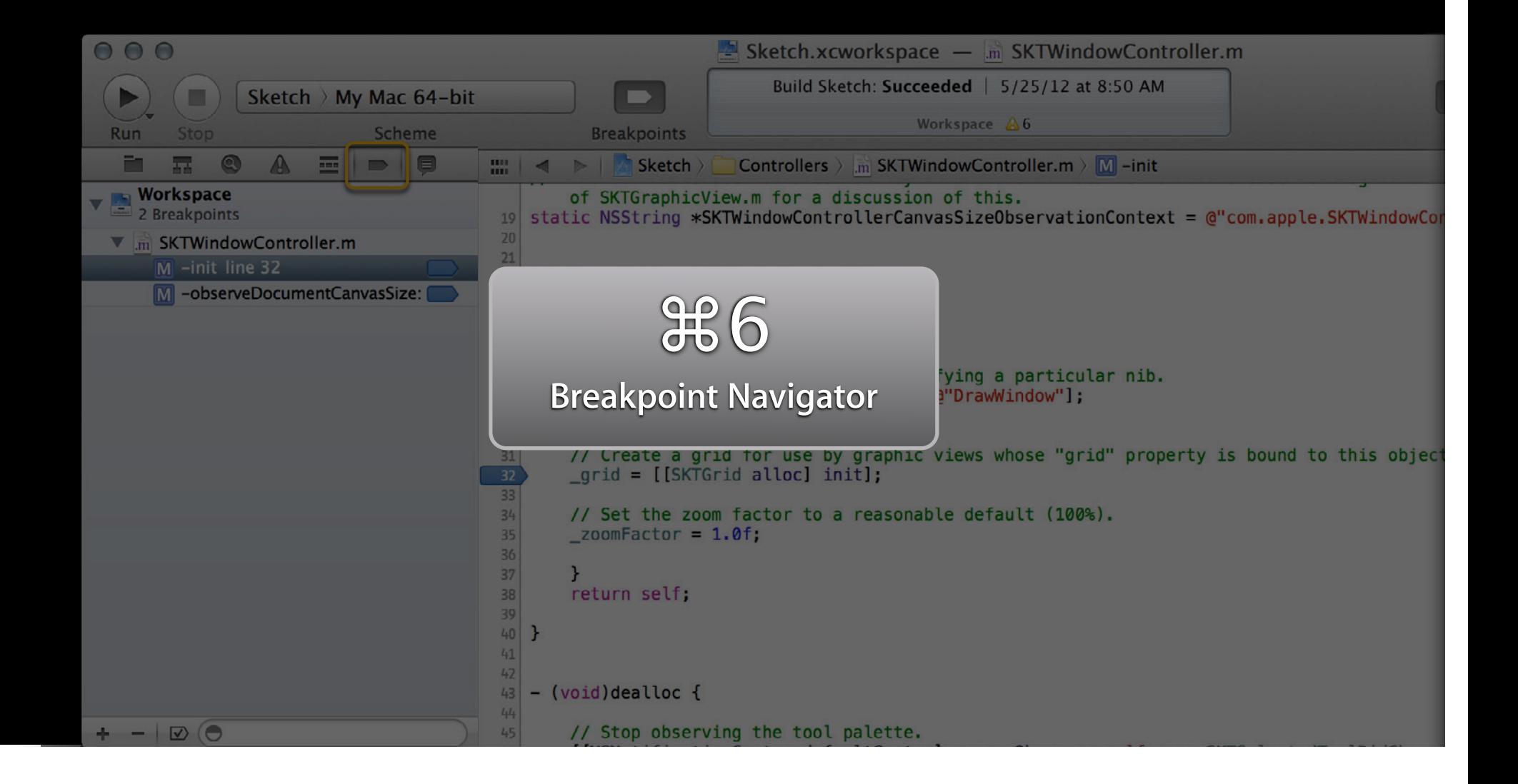

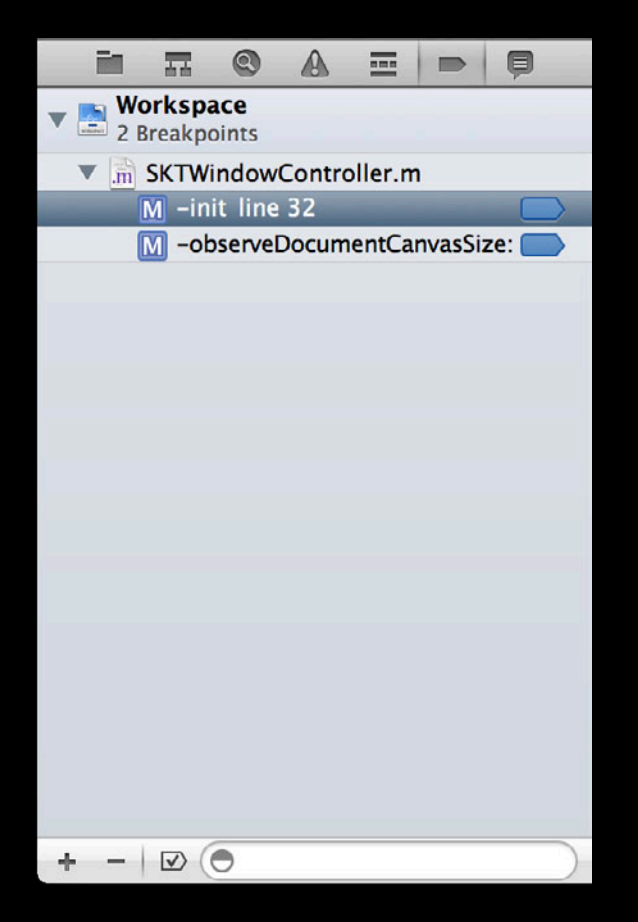

**Change a Breakpoint Group** Control-click a breakpoint to move it to a different group

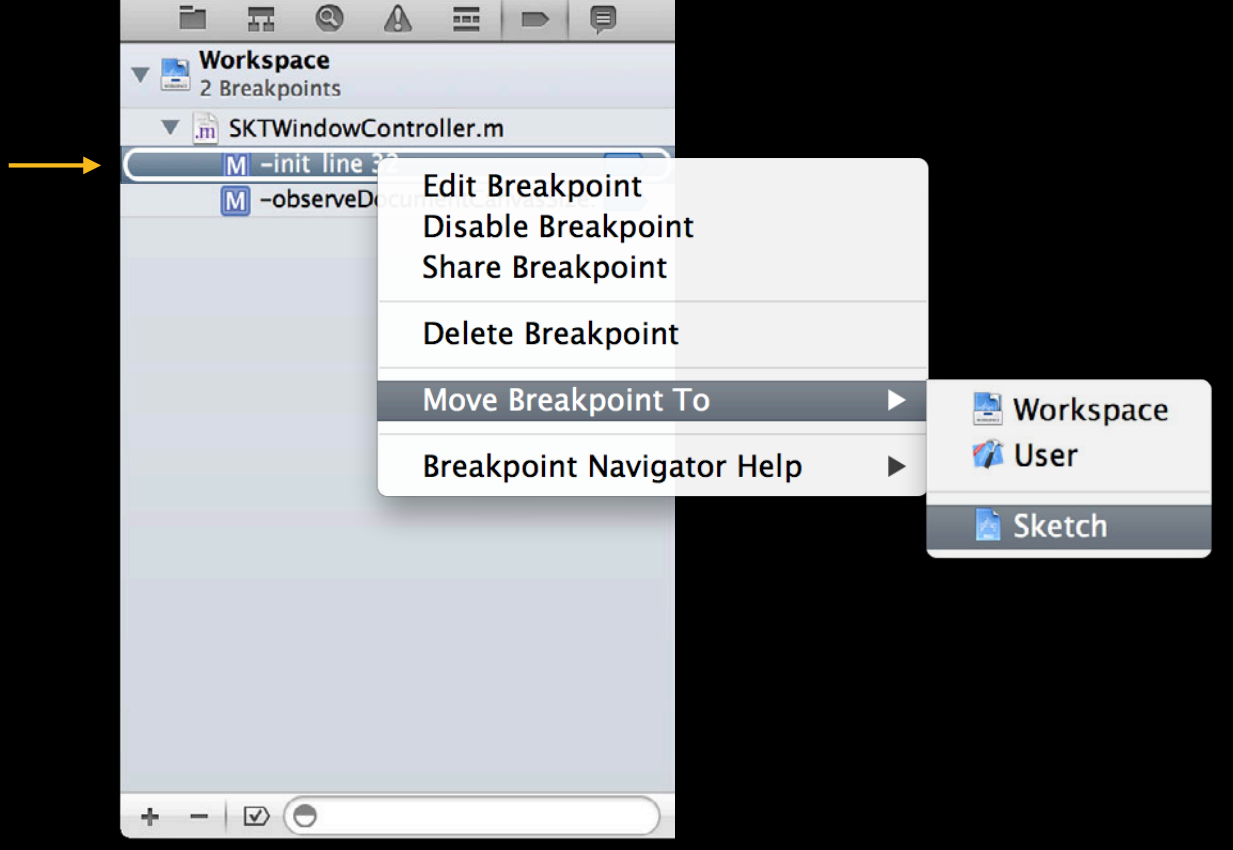

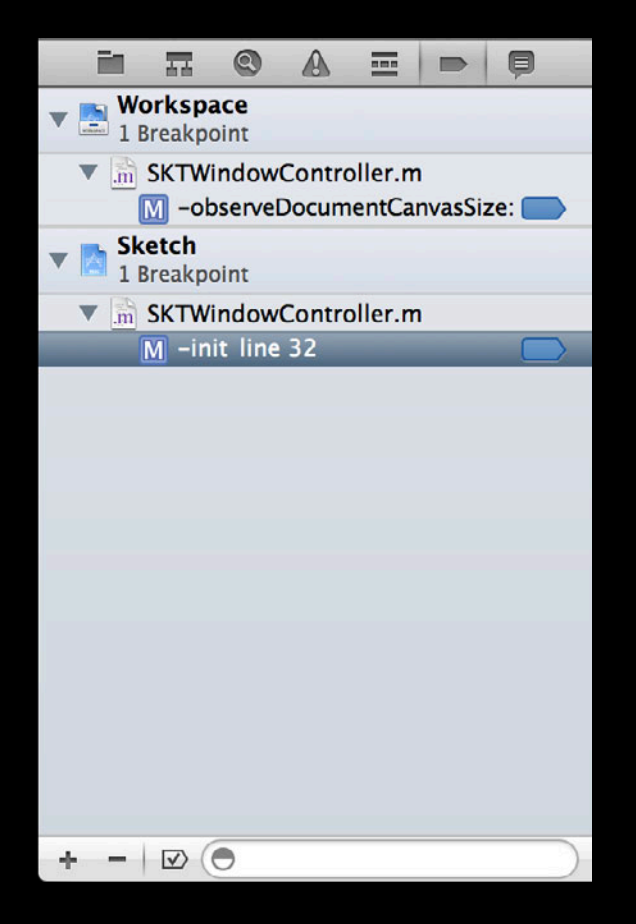

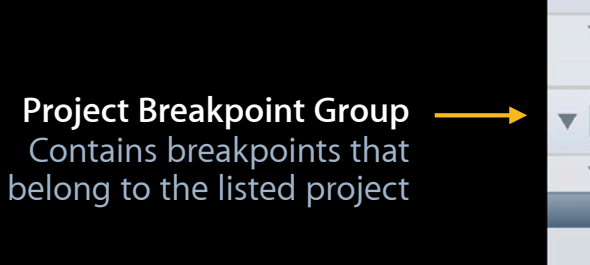

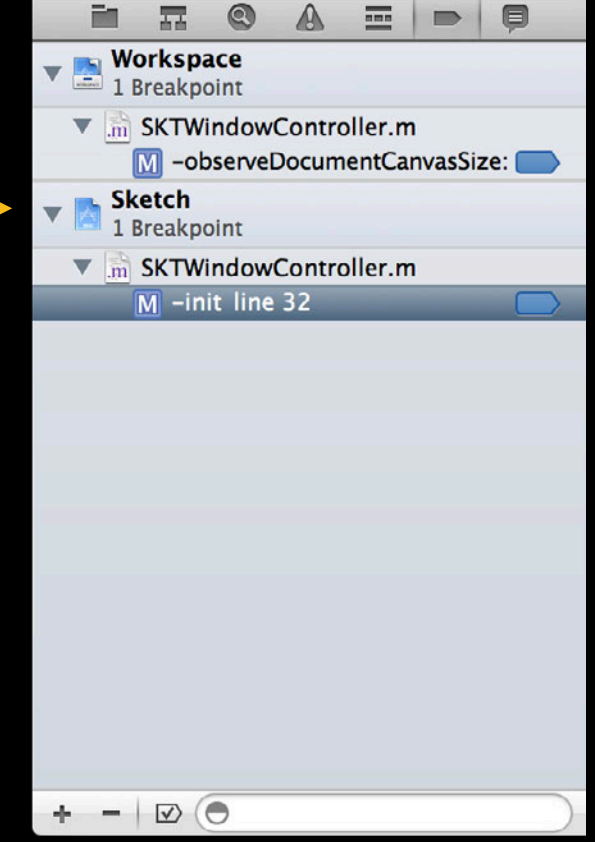

**Project Breakpoint Group** Contains breakpoints that belong to the listed project

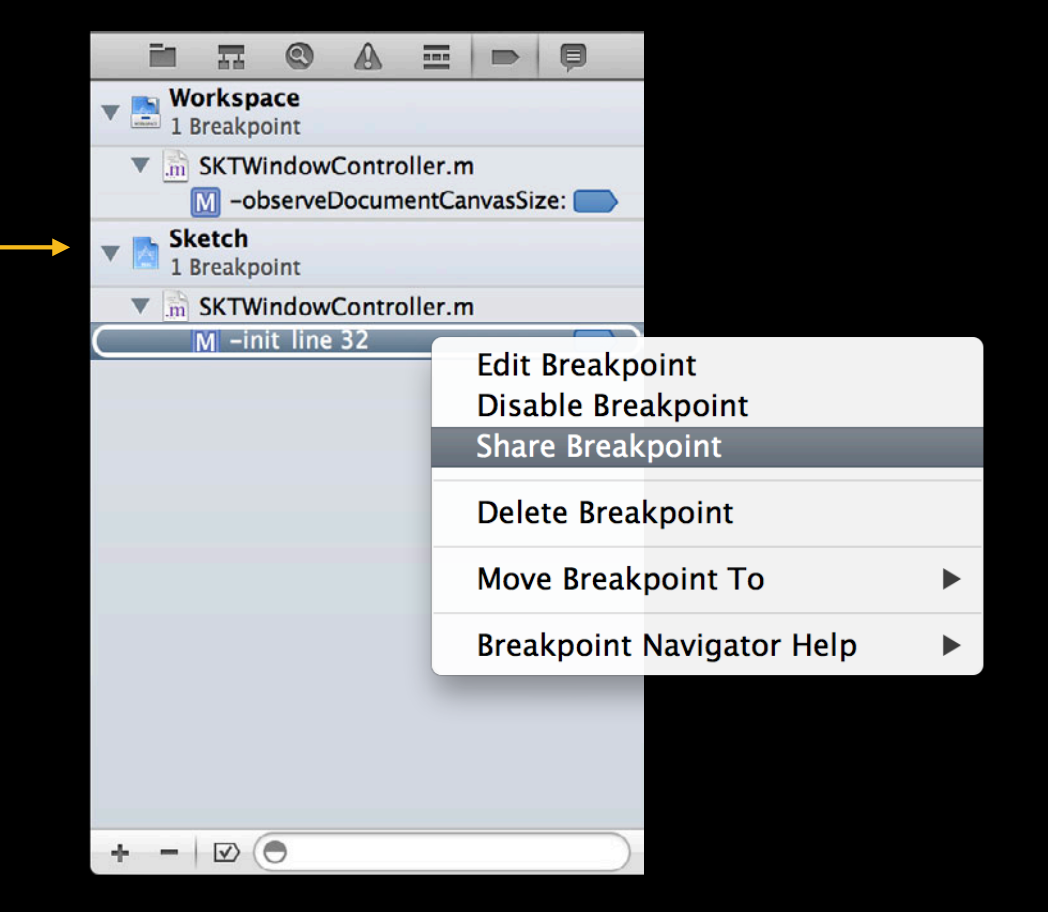

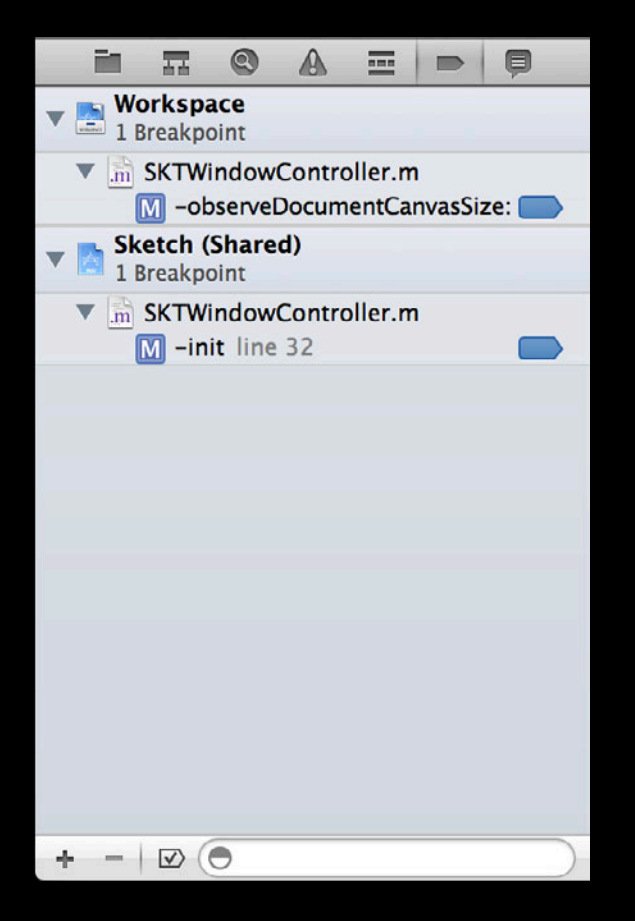

**Shared Breakpoint Group** Shared breakpoints are available to all users who open the project

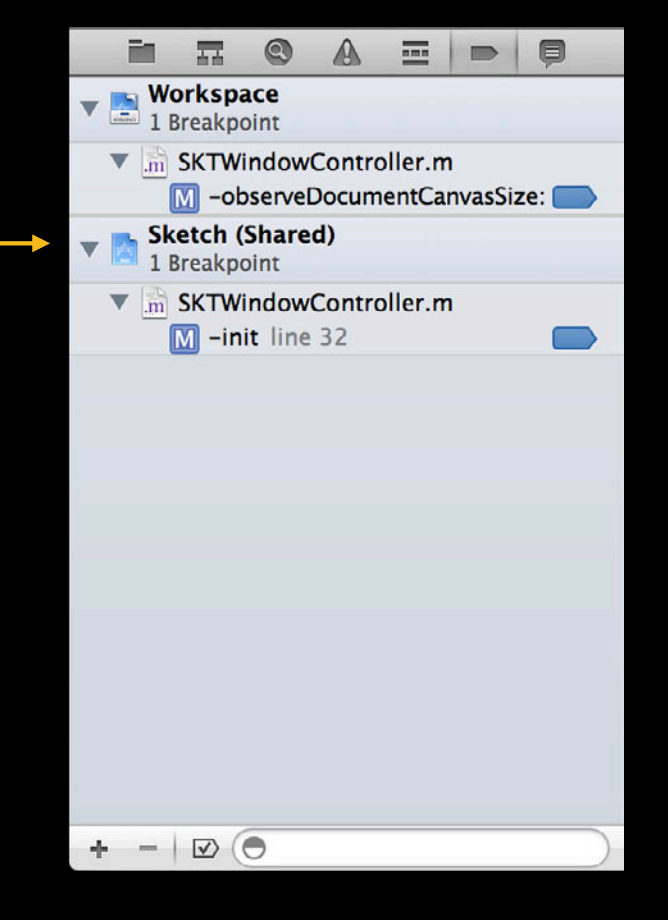

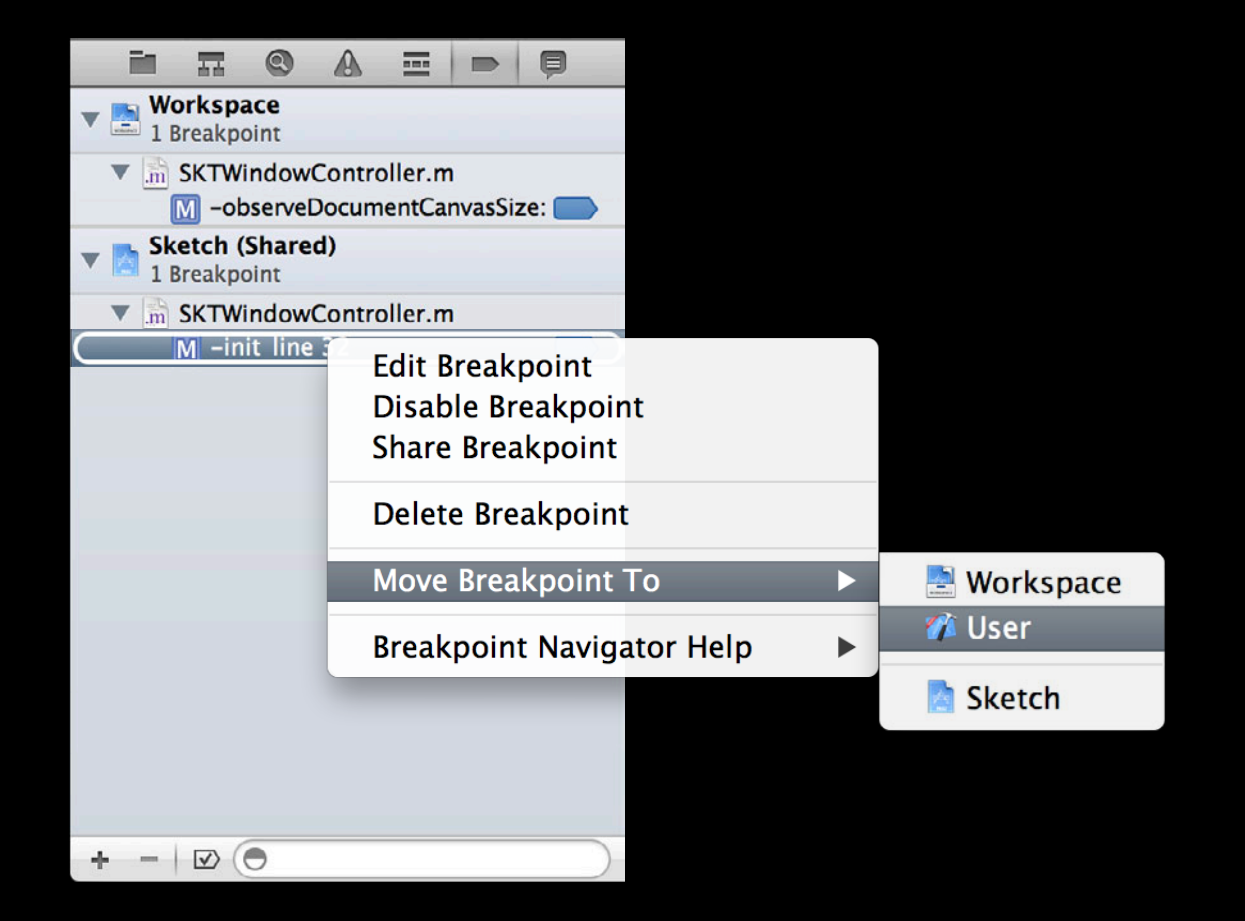

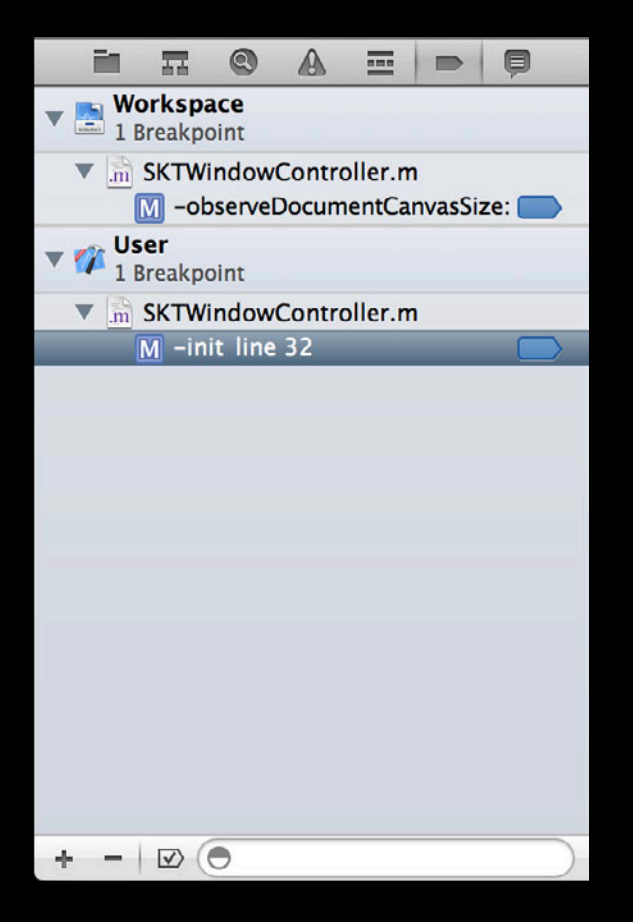

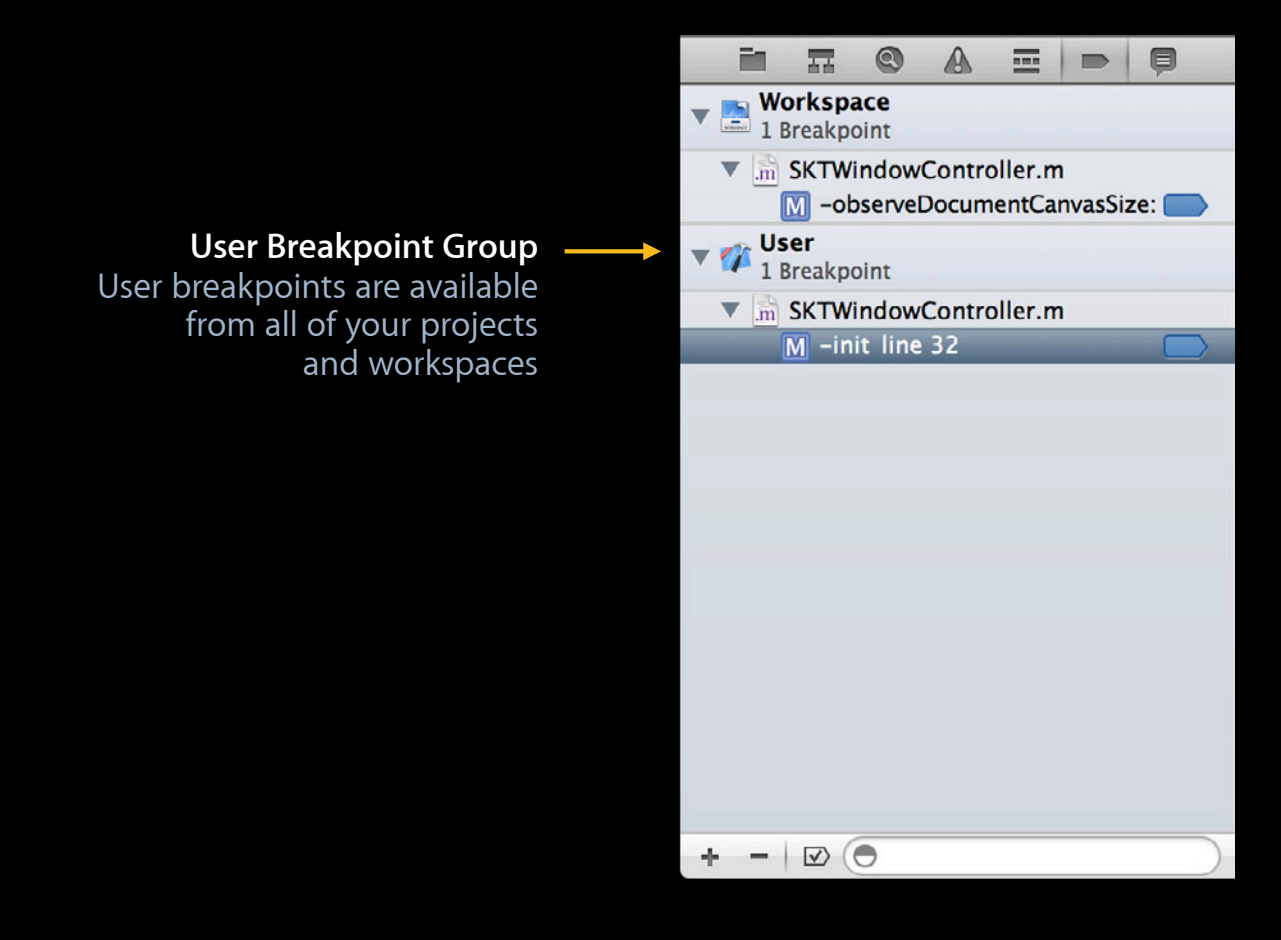

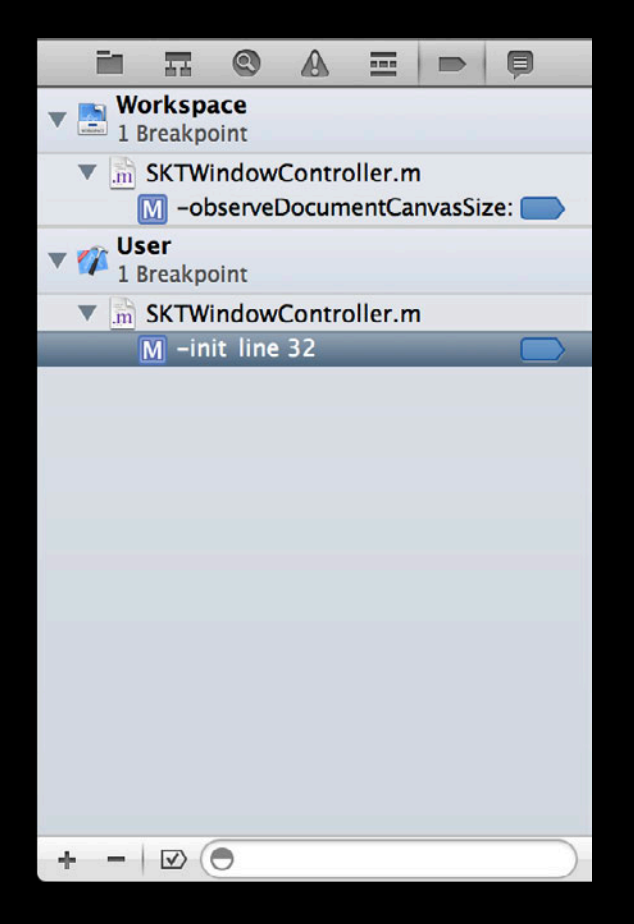

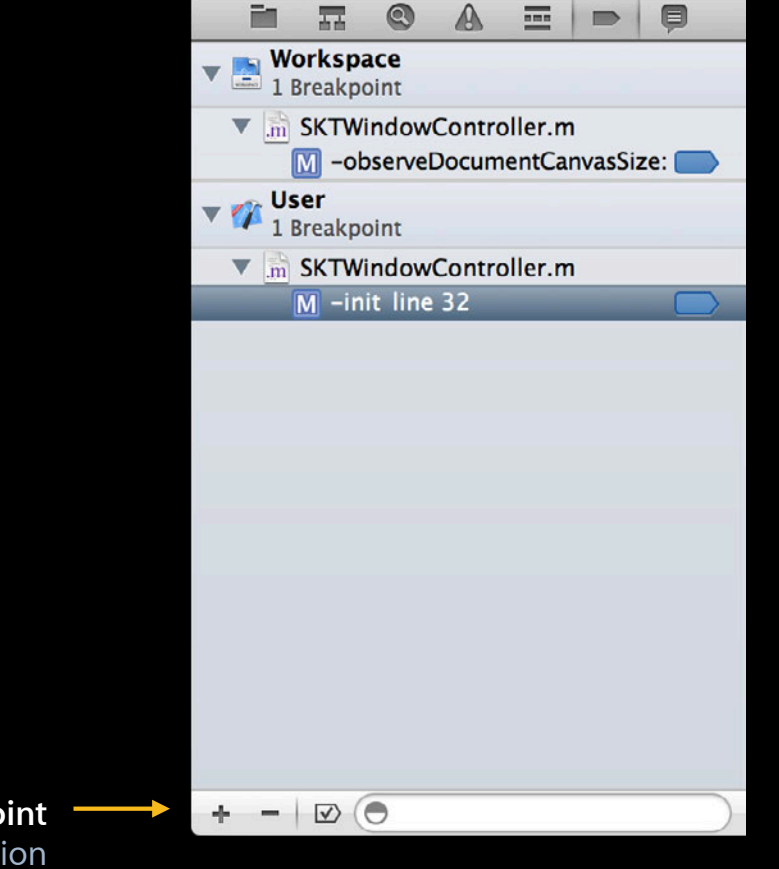

**Add Breakpoint** Allows you to add an exception or symbolic breakpoint

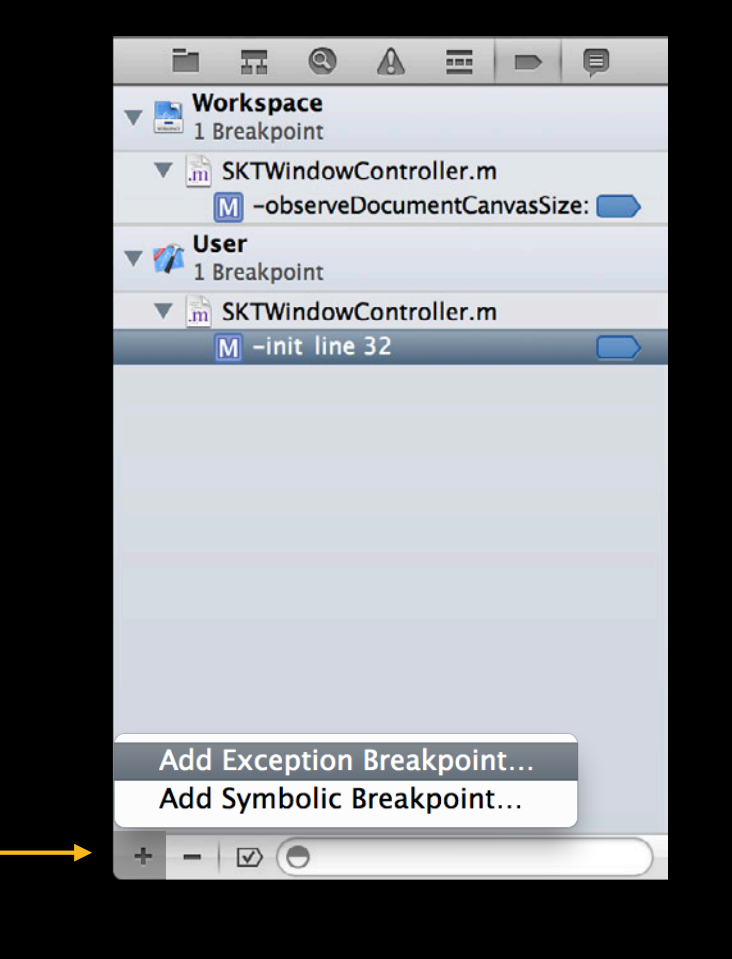

**Add Breakpoint** Allows you to add an exception or symbolic breakpoint

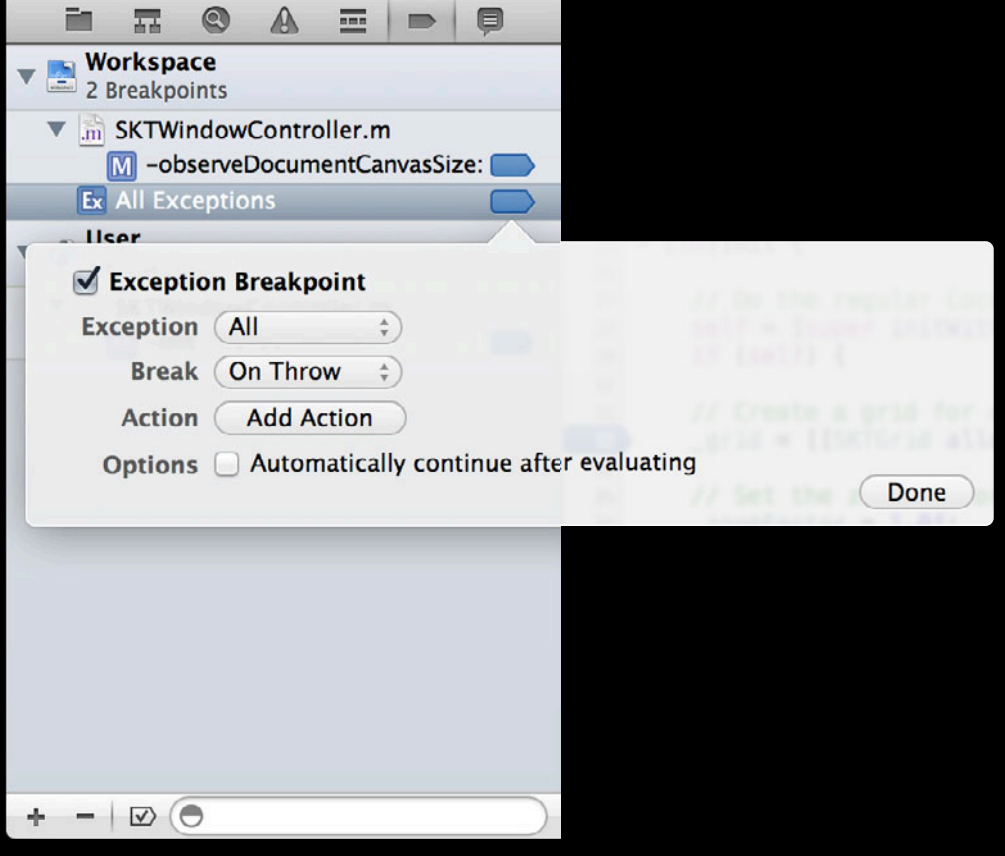

**Type of Exception Breakpoint**

Allows you to stop on all exceptions, Objective-C exceptions, or C++ exceptions

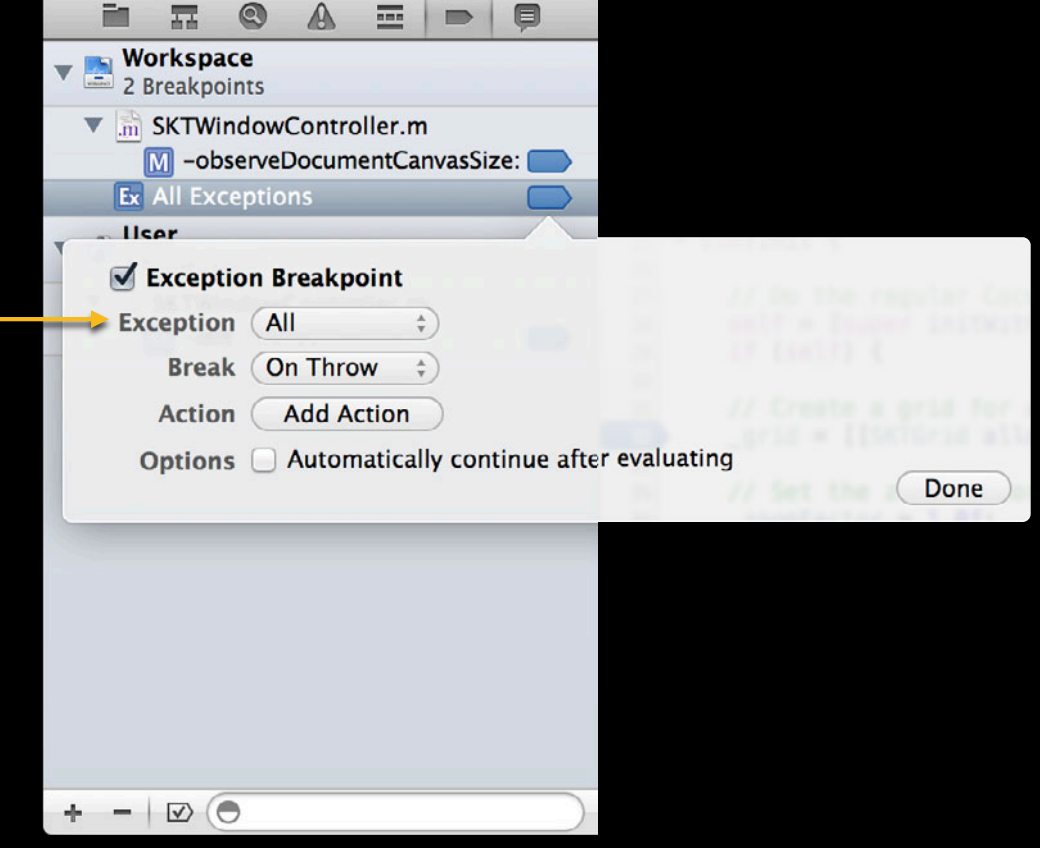

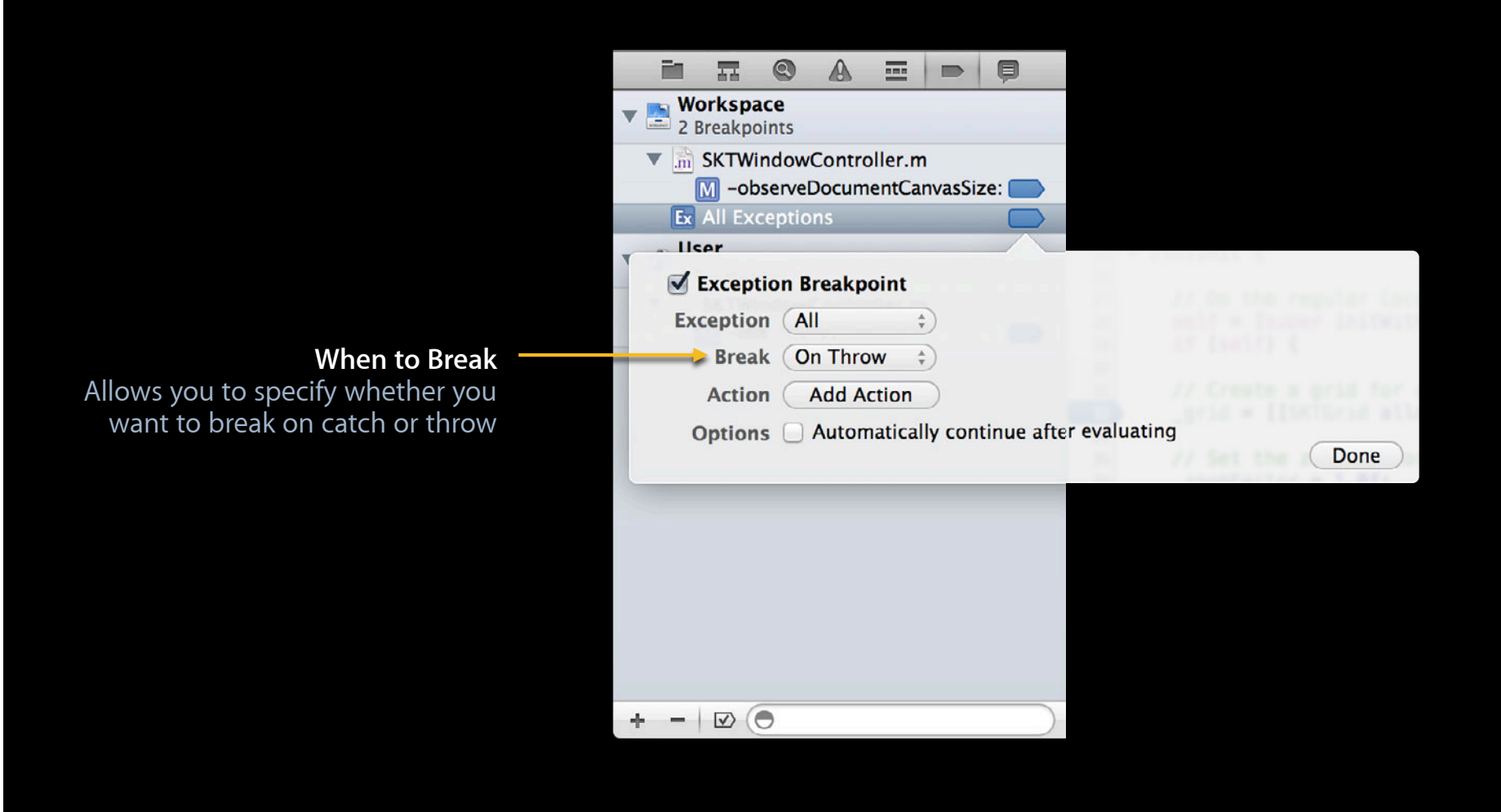

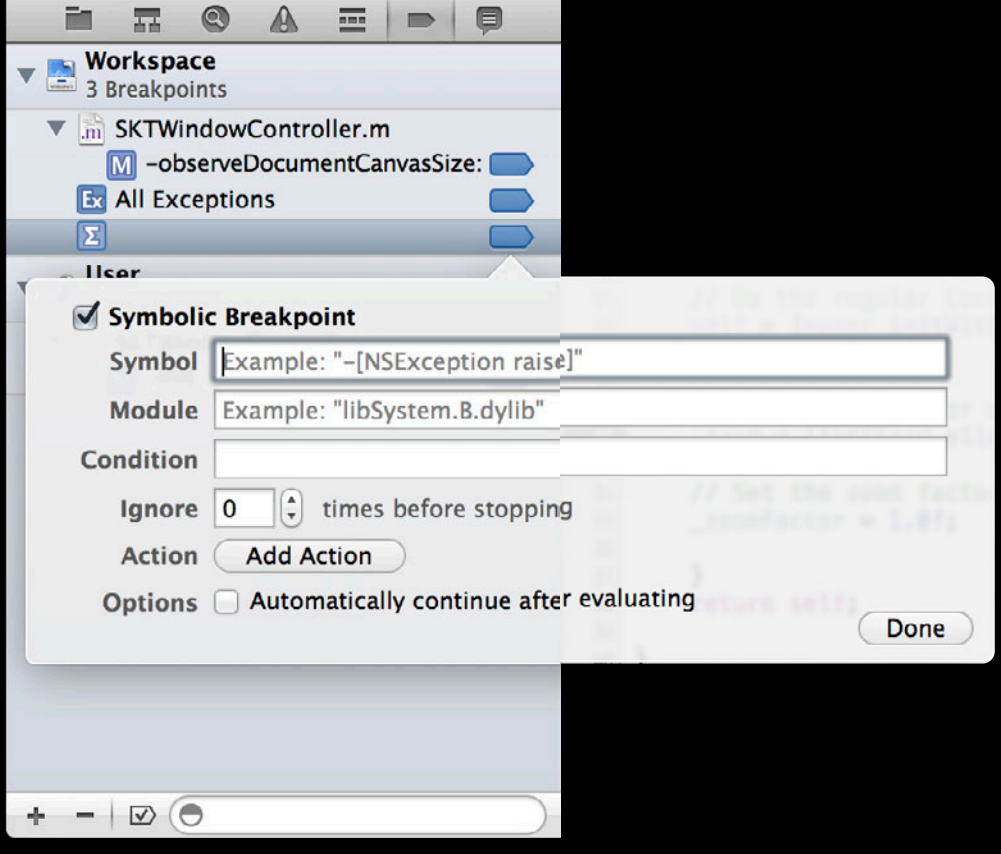

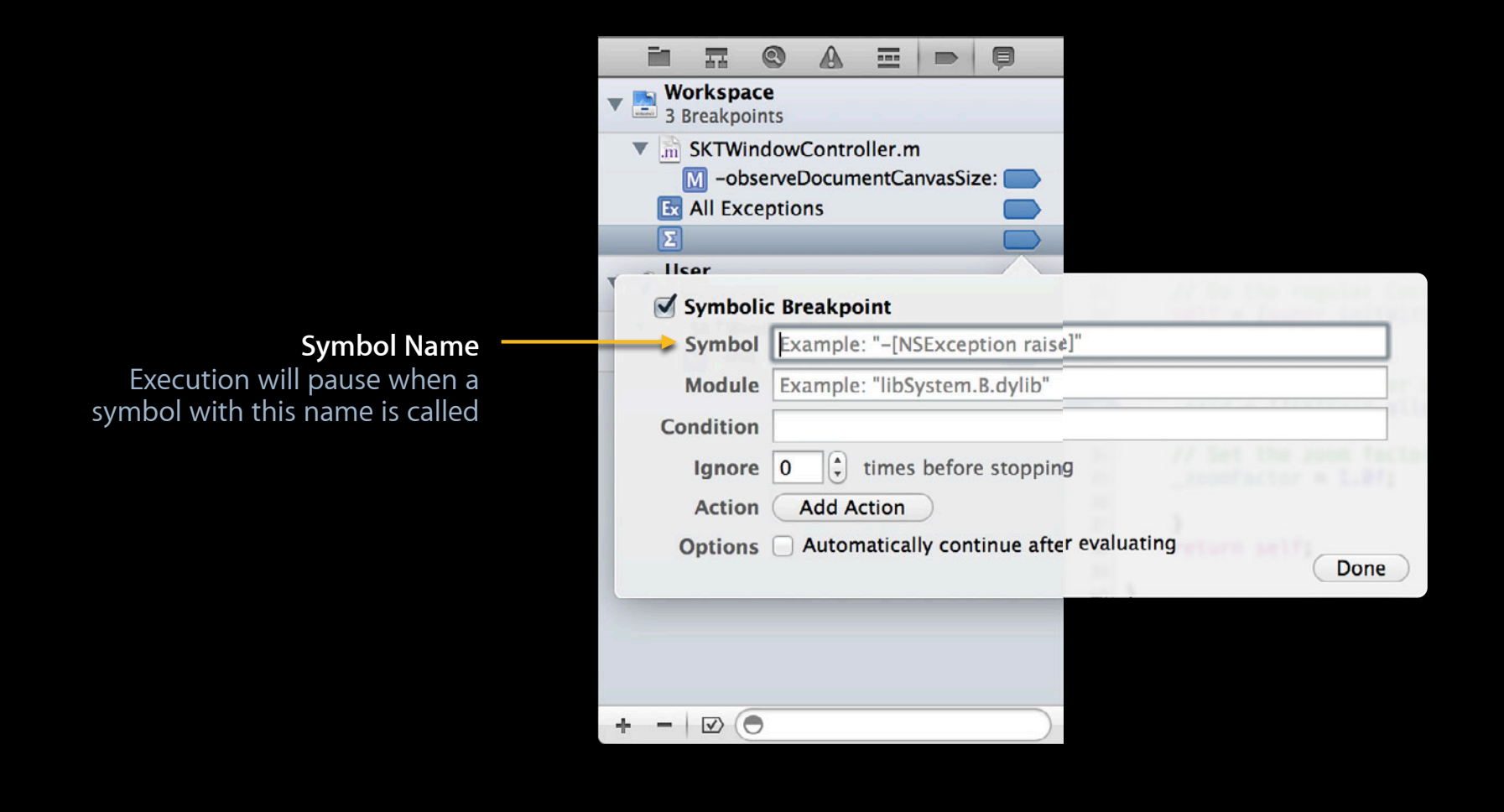

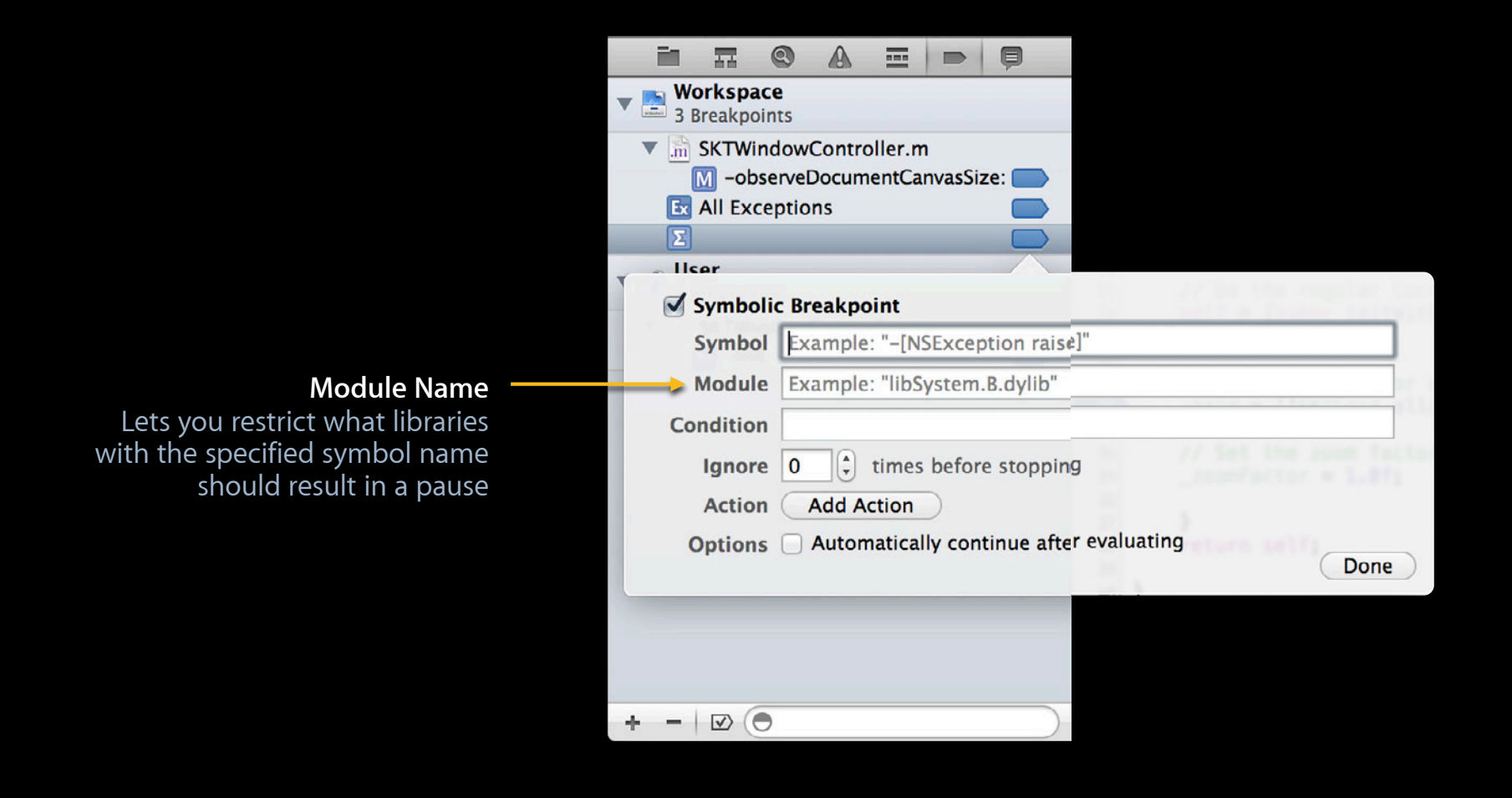

## **Editing Breakpoints**

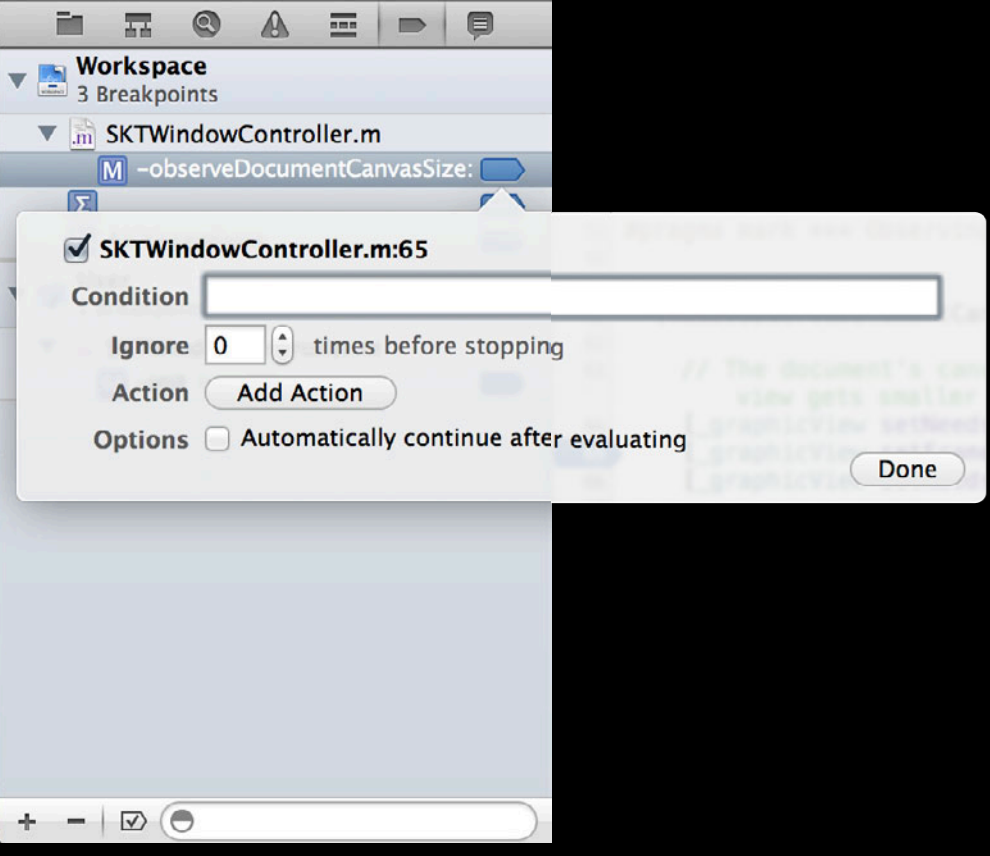
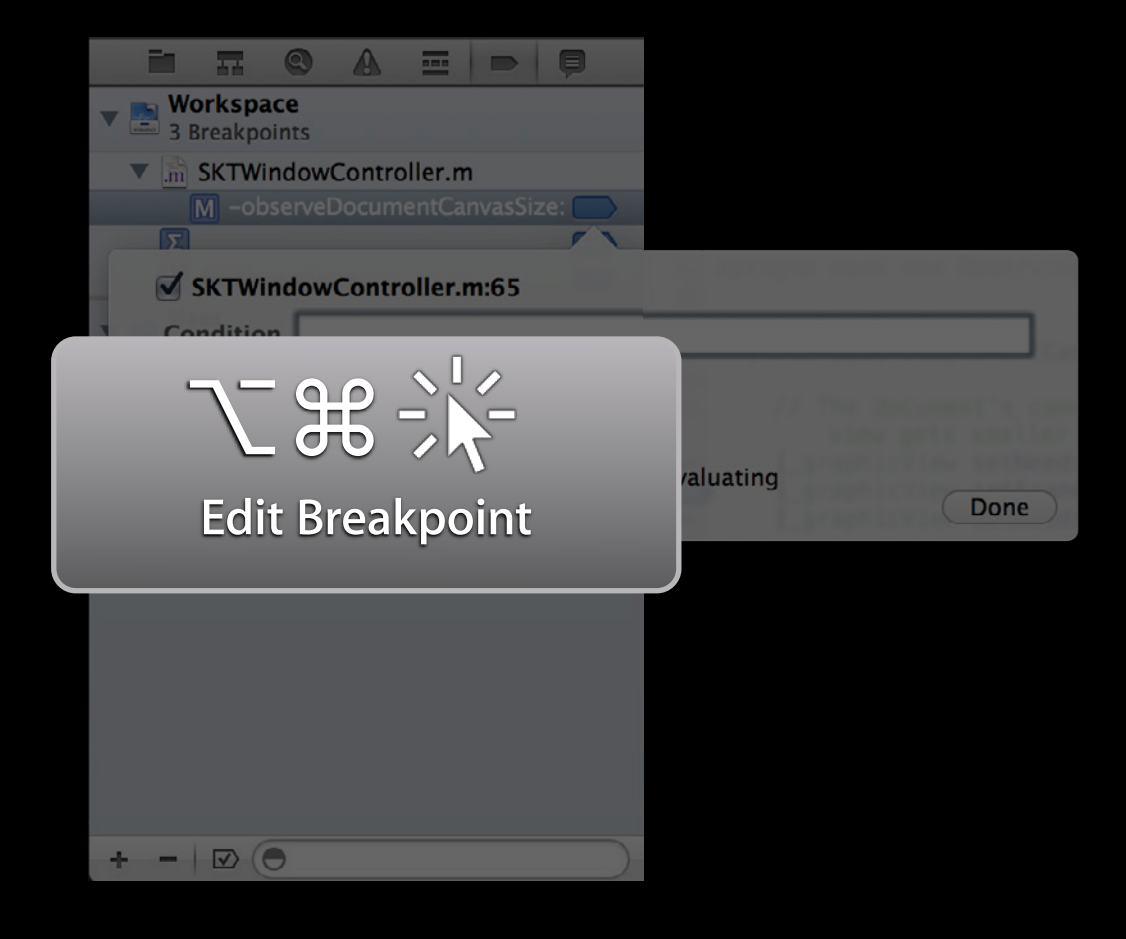

**Condition to Evaluate** An expression to evaluate in order to determine if the breakpoint should be stopped at

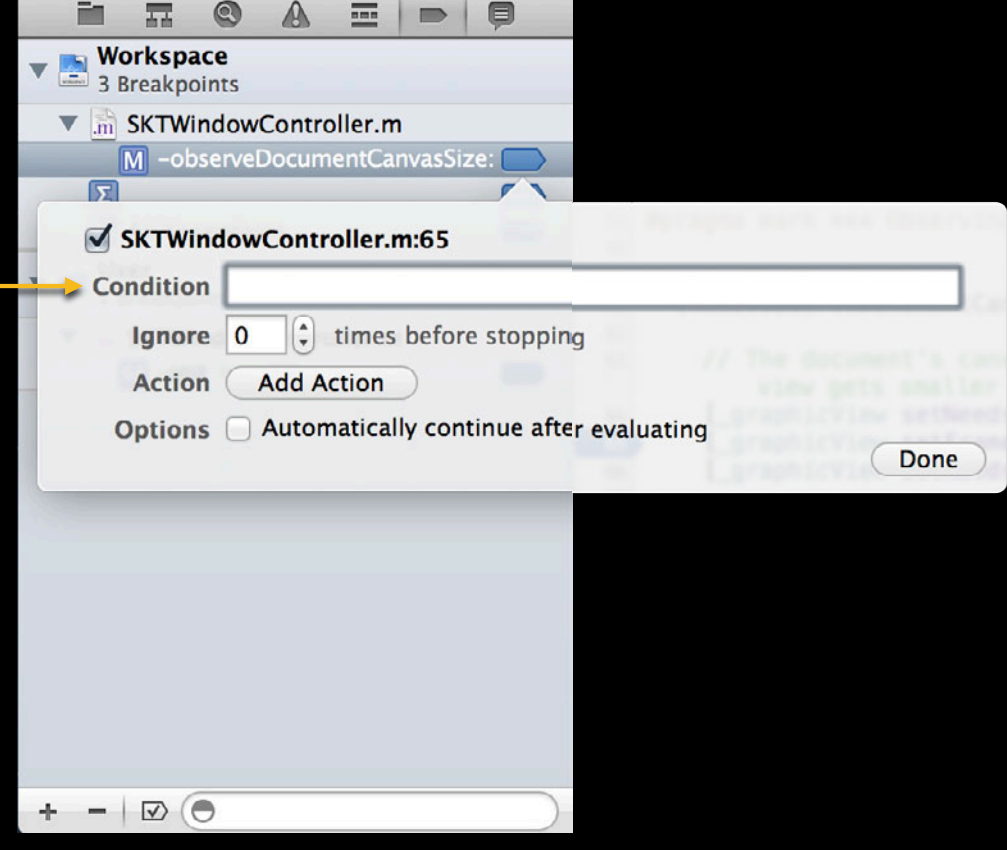

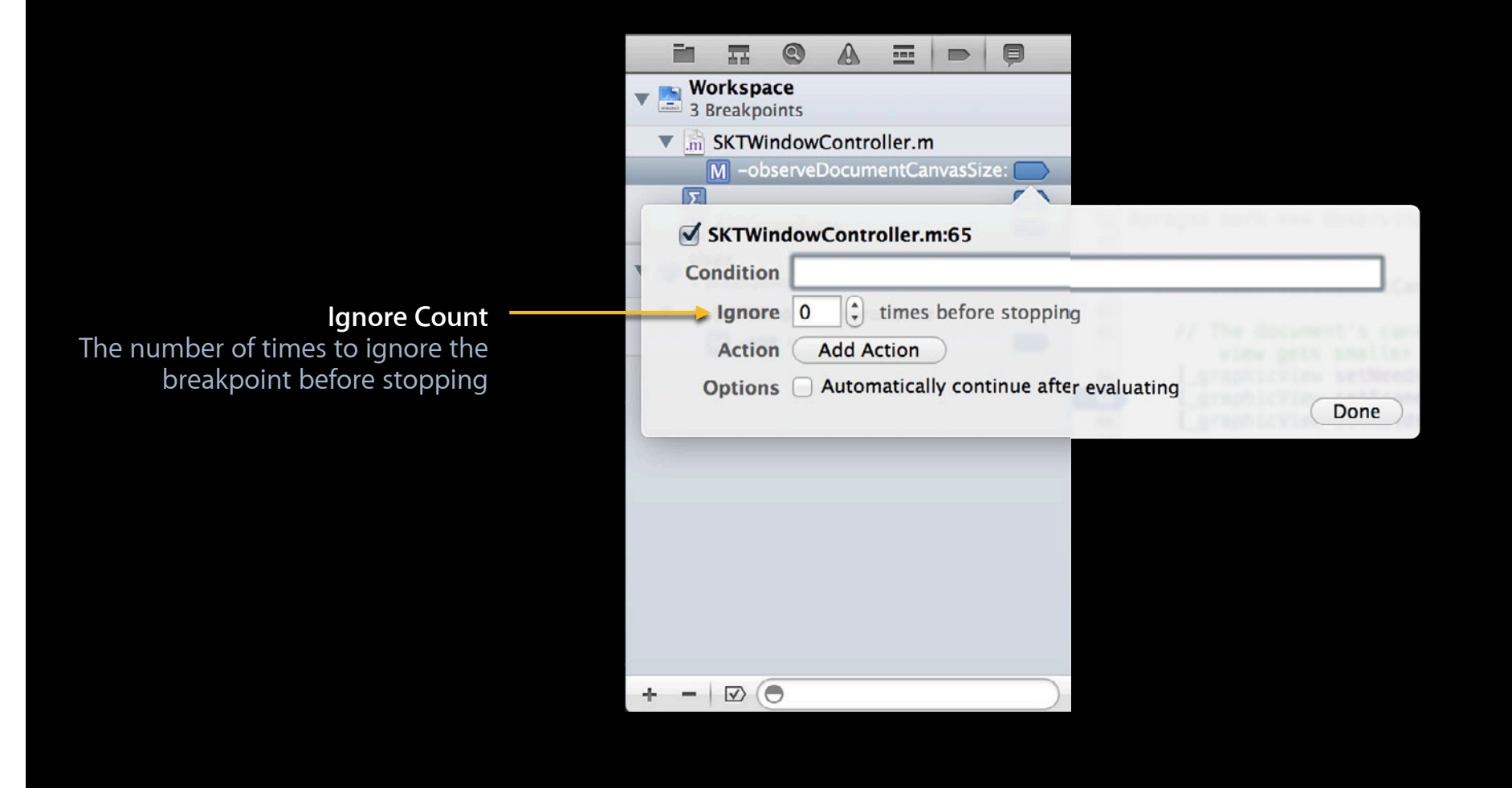

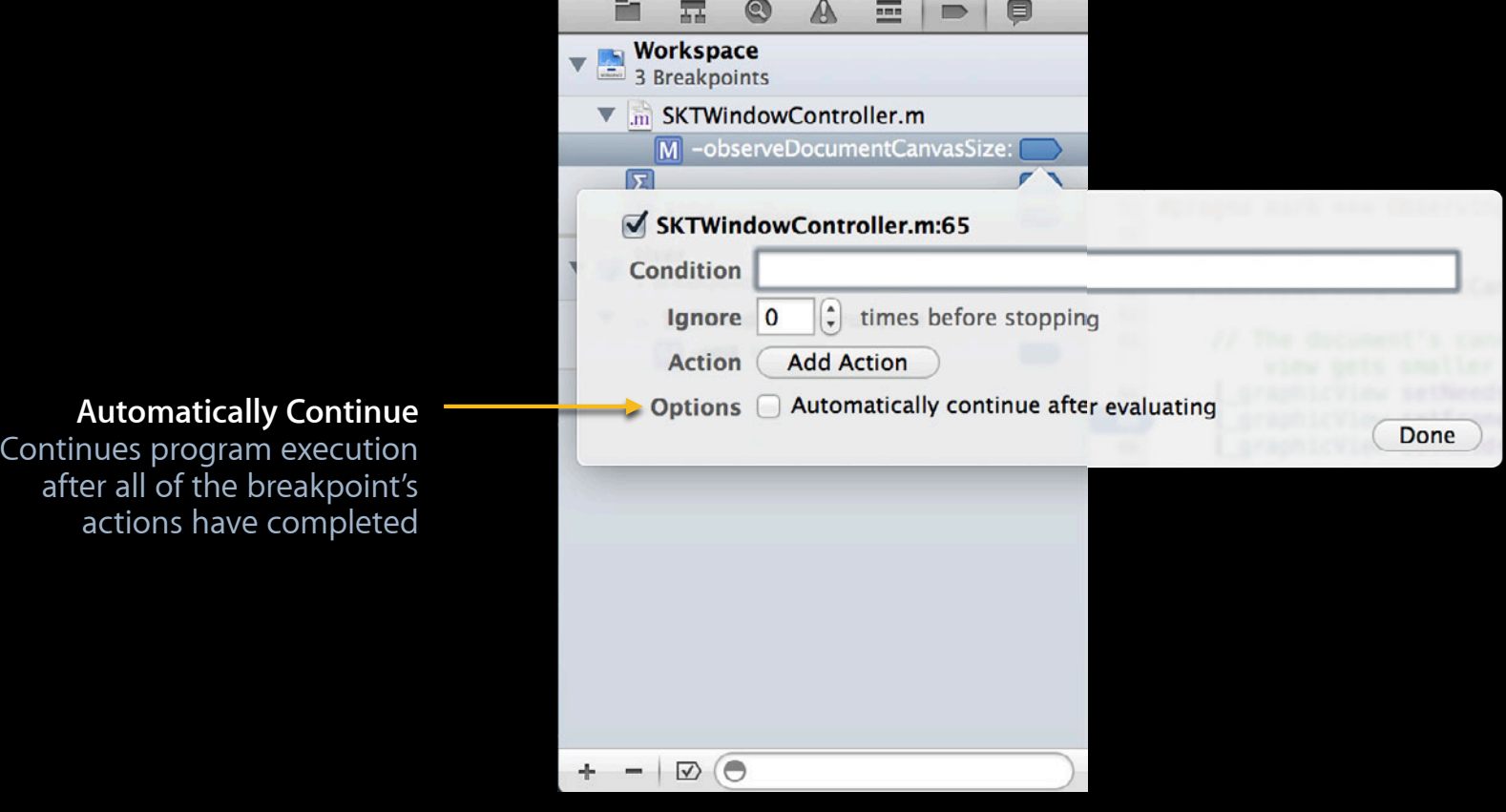

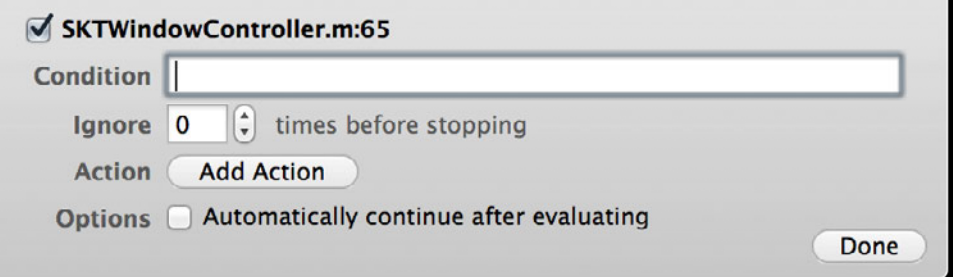

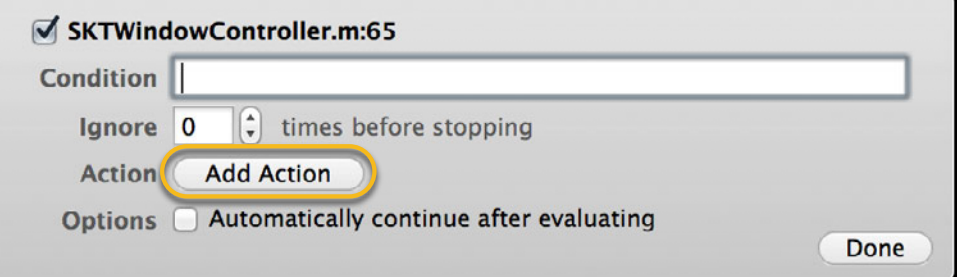

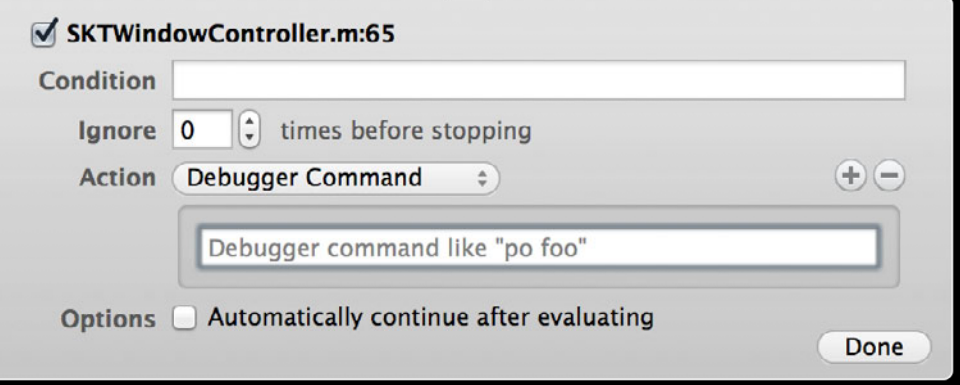

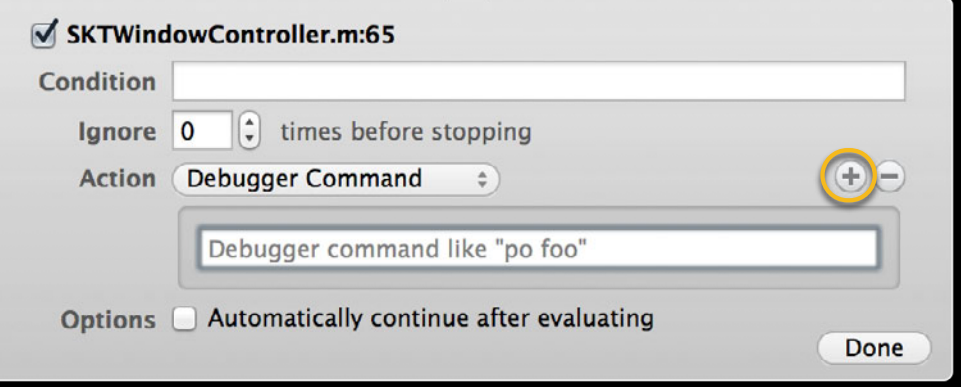

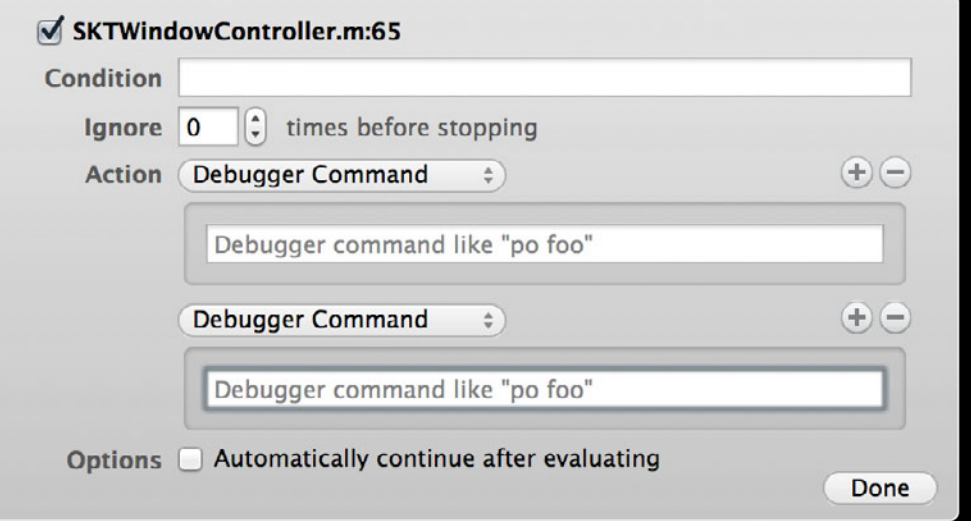

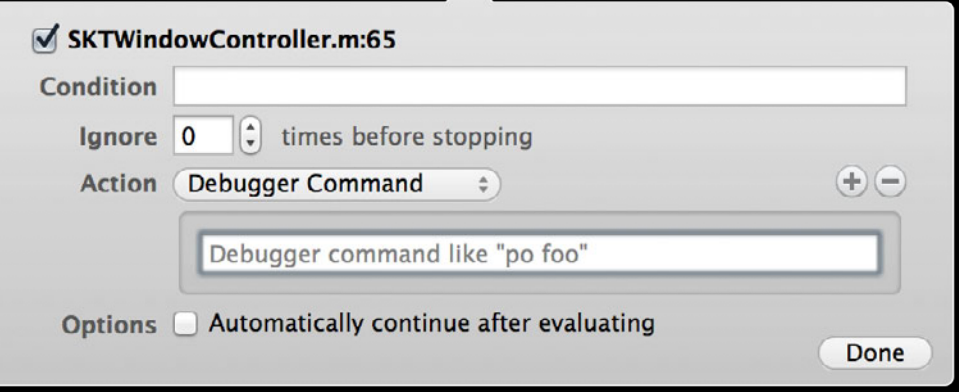

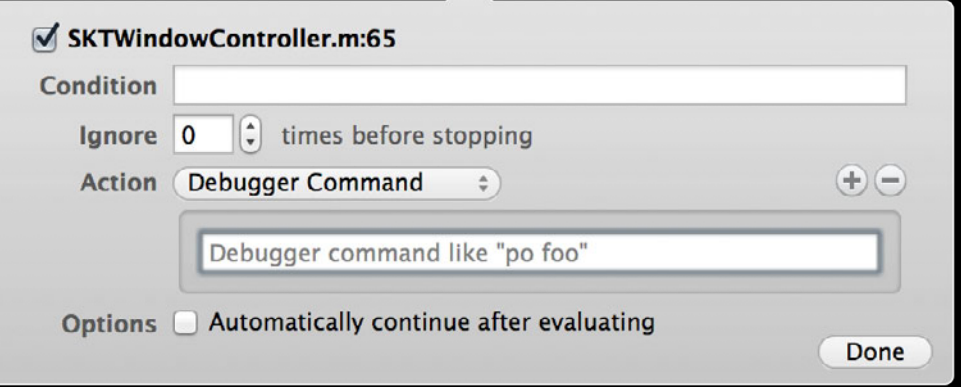

po myVariable

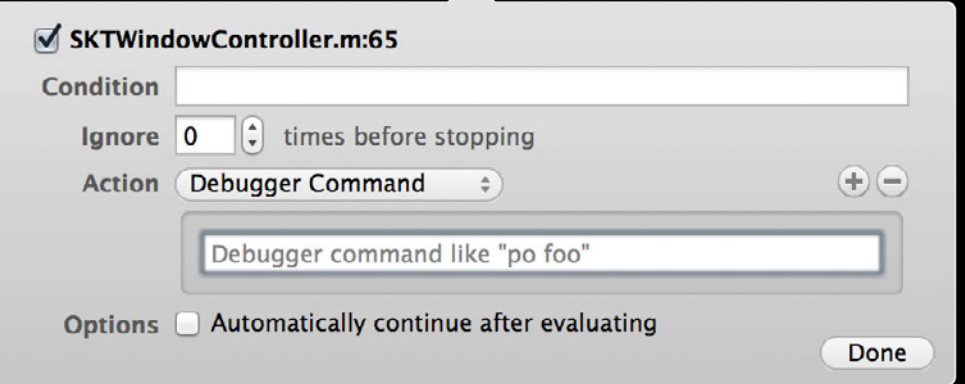

## po myVariable expr (void)NSLog(@"%f", myVariable)

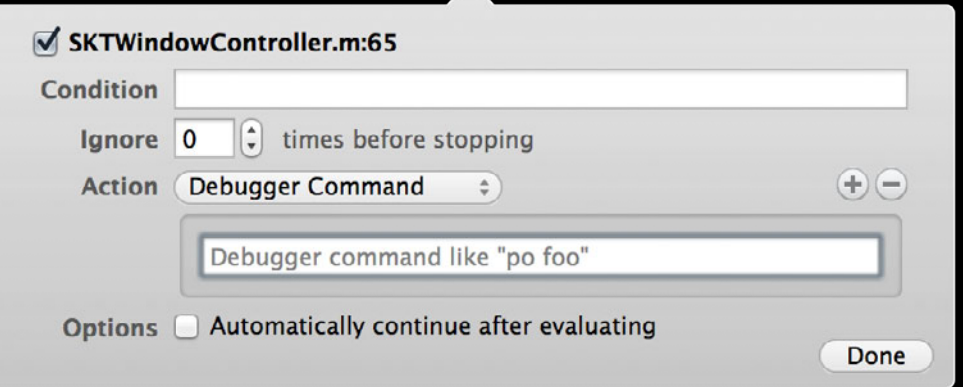

# po myVariable breakpoint set -f SKTWindowController.m -l 100 expr (void)NSLog(@"%f", myVariable)

# **Log Message Breakpoint Action**

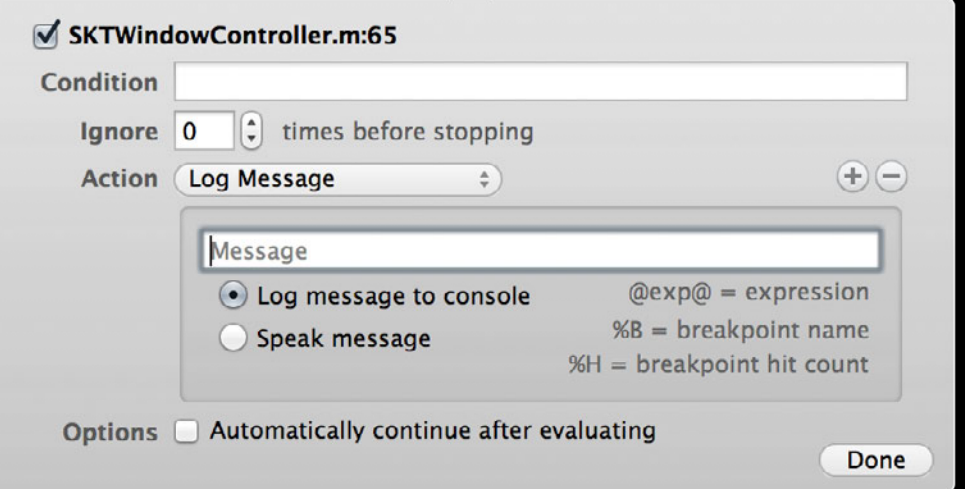

## **Log Message Breakpoint Action**

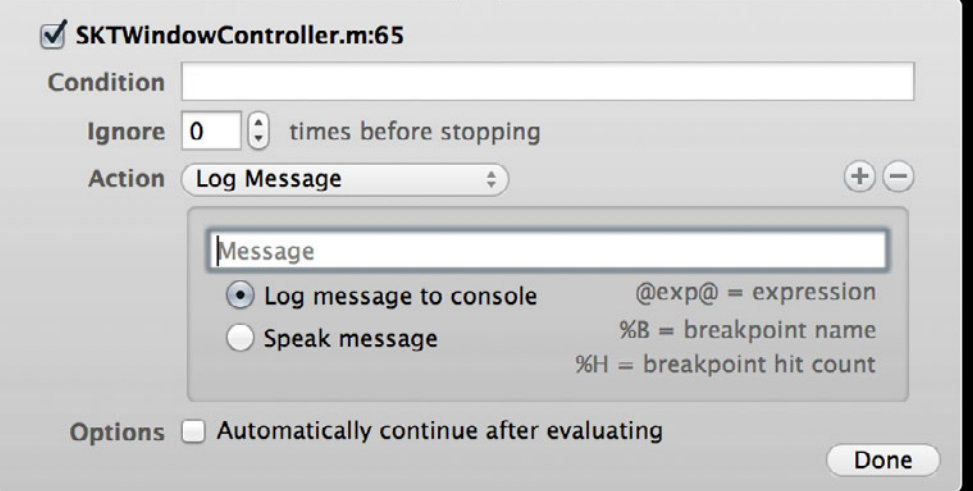

### myVariable = @myVariable@, hit %H times

# **Shell Command Breakpoint Action**

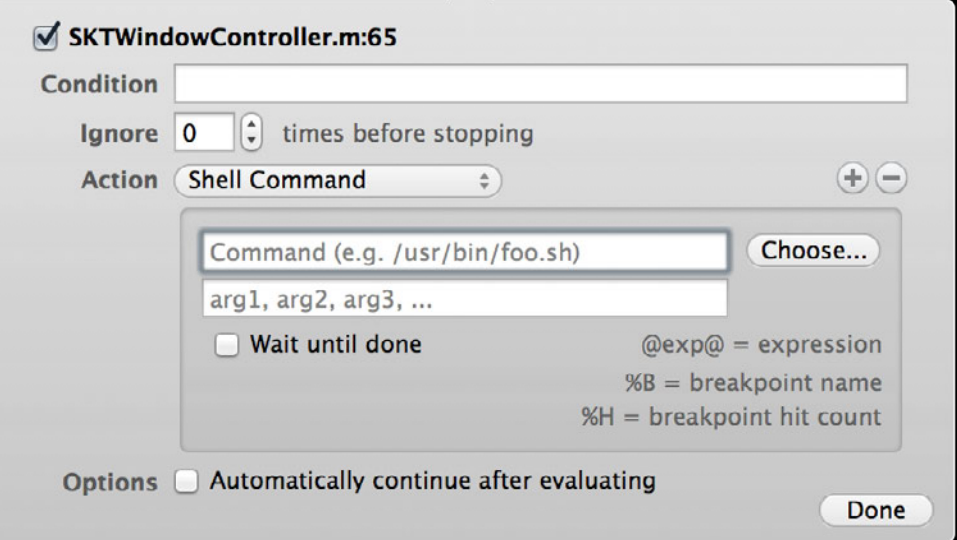

# **Shell Command Breakpoint Action**

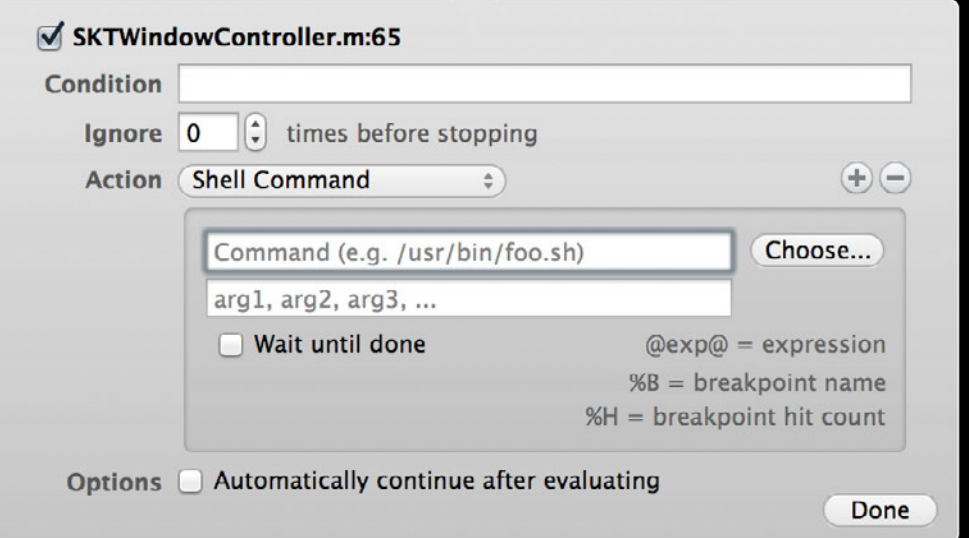

### Command: screencapture Arguments: /tmp/screenShot.png

# **Sound Breakpoint Action**

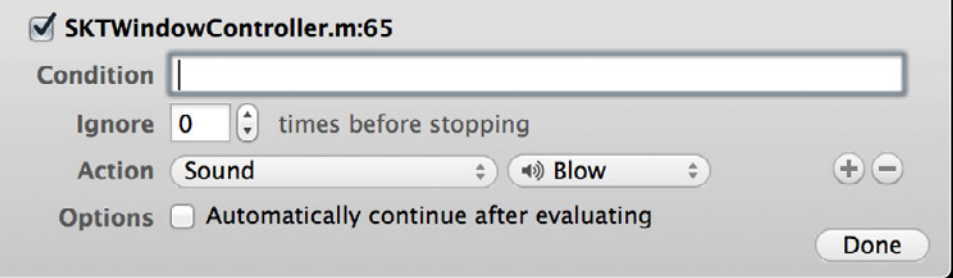

# **Sound Breakpoint Action**

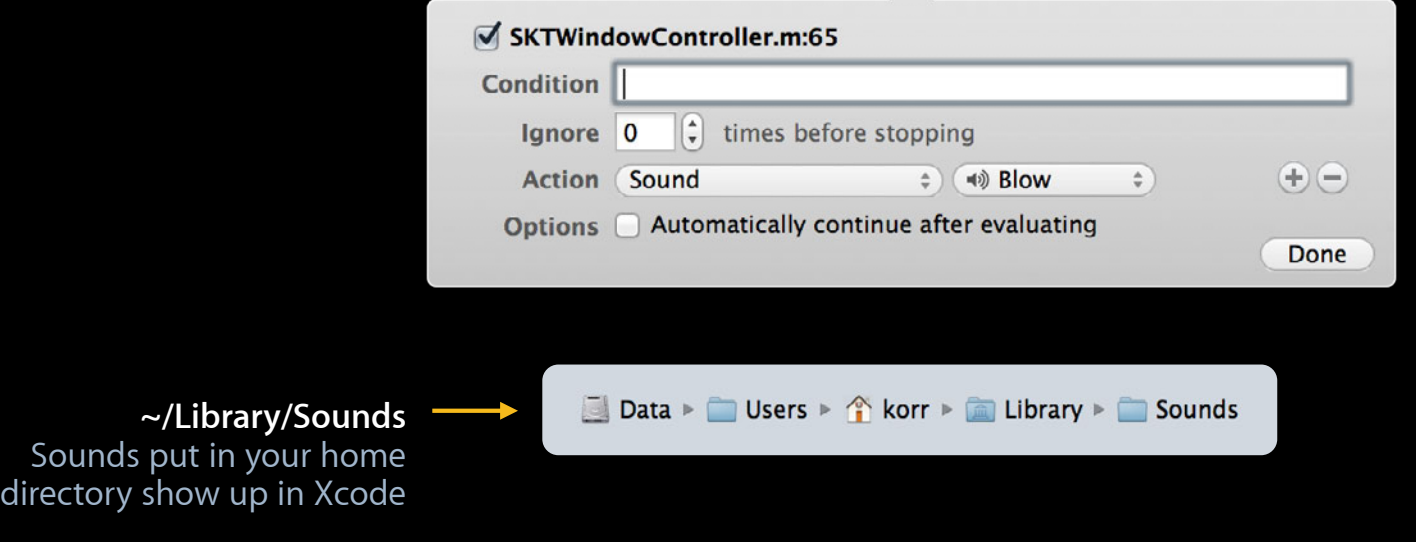

# **AppleScript Breakpoint Action**

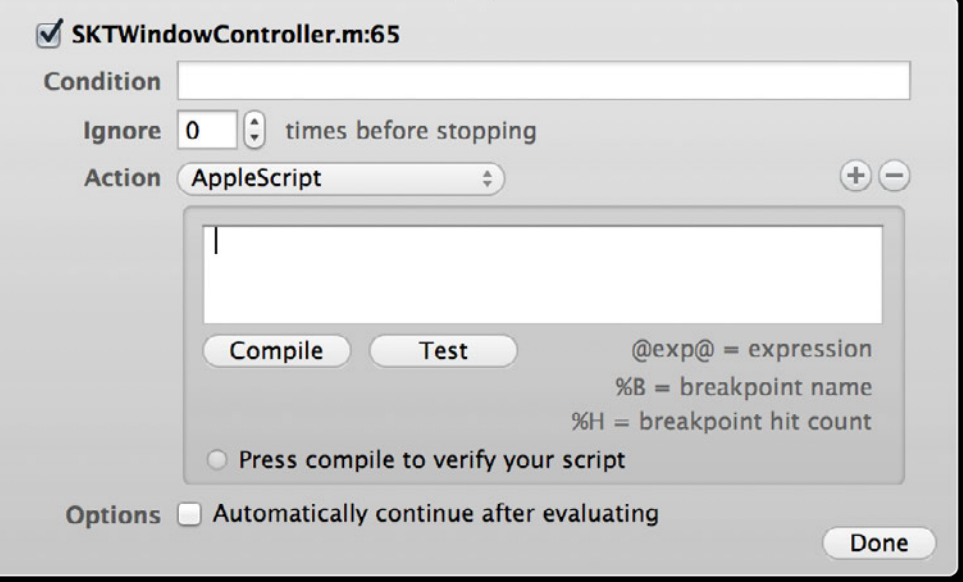

## **AppleScript Breakpoint Action**

**tell** *application* "Mail" **set** myMessage **to make** new *outgoing message* with properties {visible:false, subject:"Test Failed", content:"The test failed"} **tell** myMessage **make** new *to recipient* at **end of** *to recipients* with properties {name:"Ken Orr", address:"orr@apple.com"} myMessage **send end tell end tell**

# *Demo* **Breakpoints and breakpoint actions**

**Alex Raftis** Xcode Debugger UI Engineer

# **The Variables View**

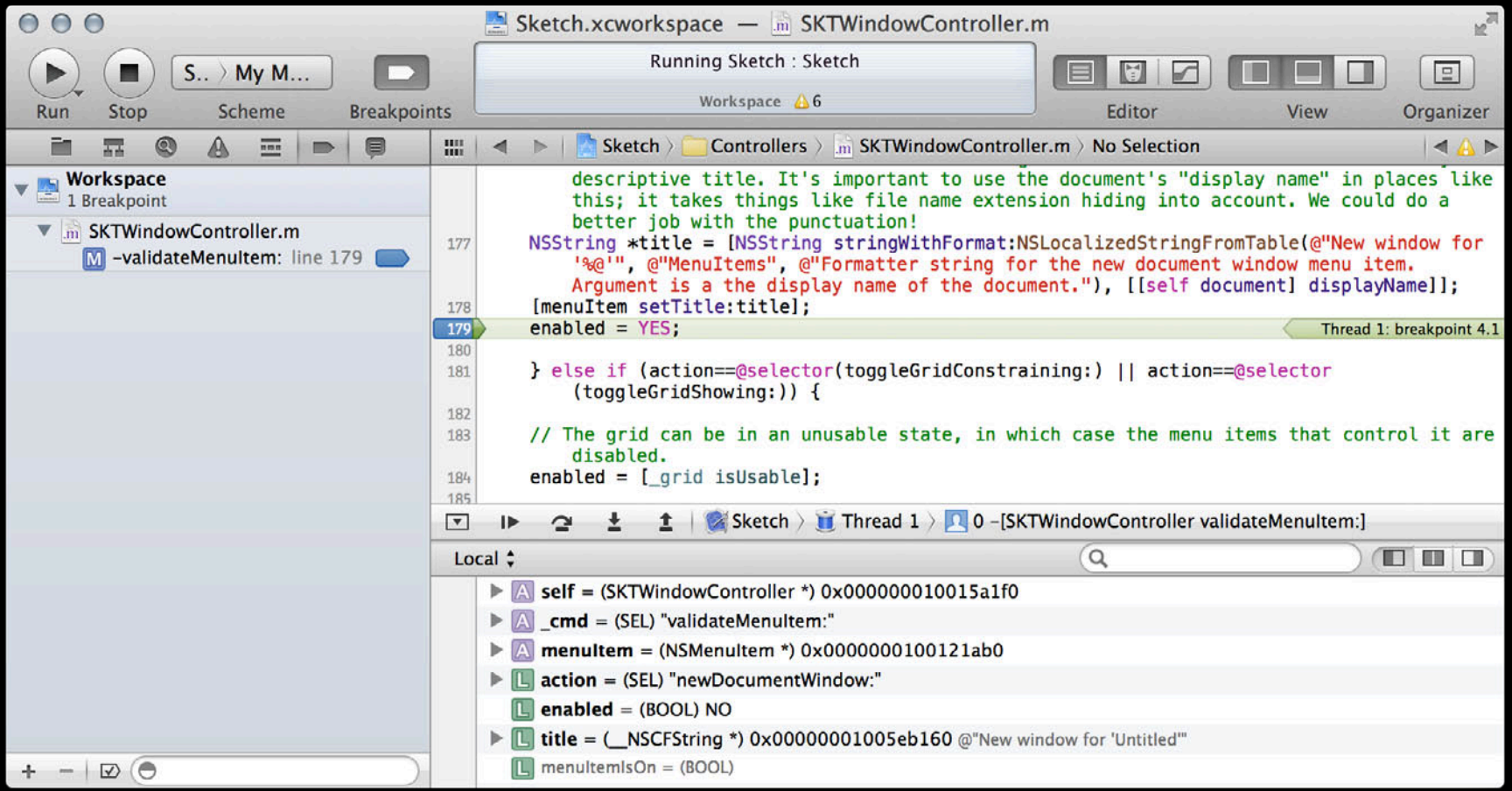

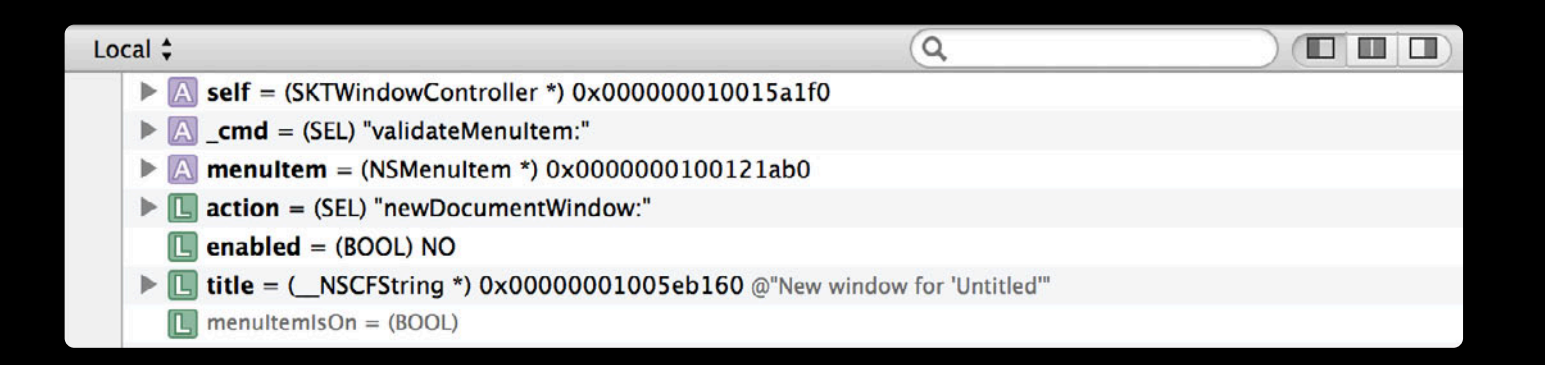

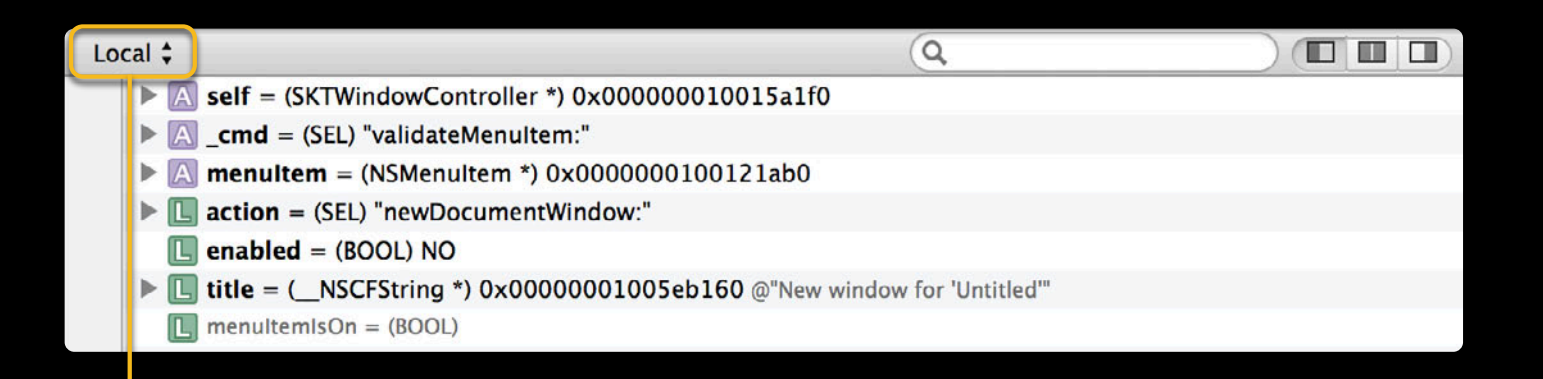

#### **Viewing Mode**

Auto - variables around the line of code you're paused at Local - all variables in local scope All - all variables including globals and registers

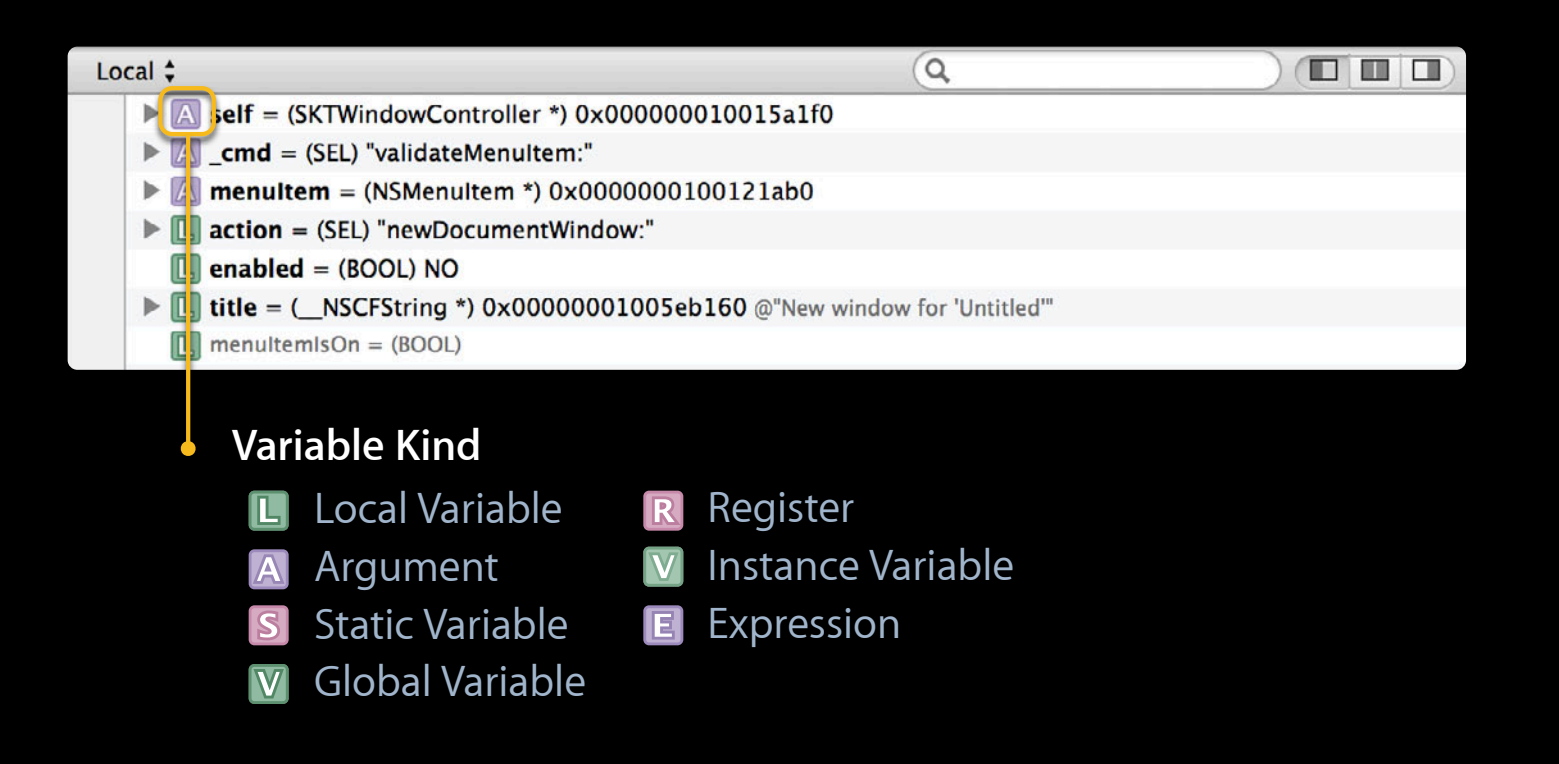

### **Variable Name**

The name of the variable as it appears in your code

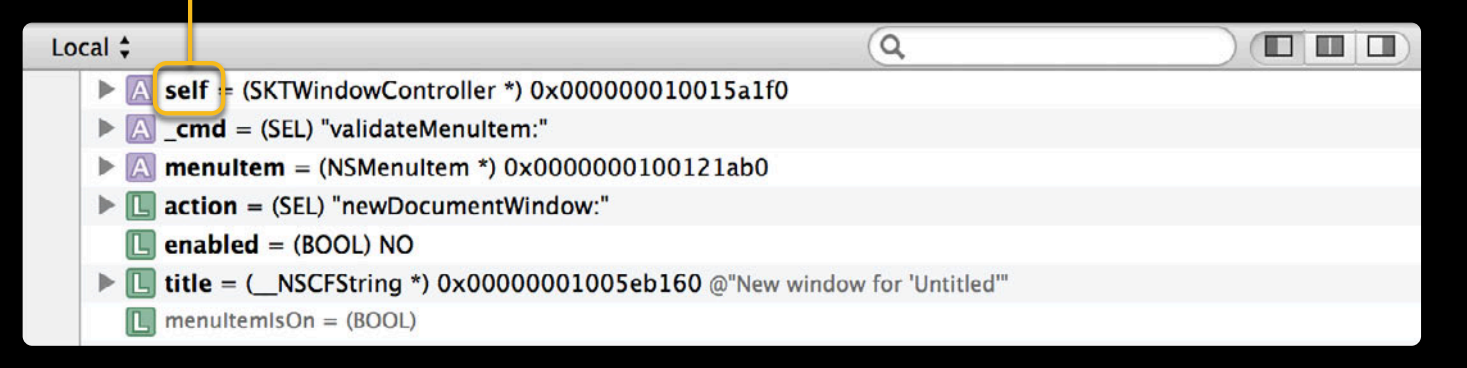

#### **Dynamic Type** Runtime type of the variable

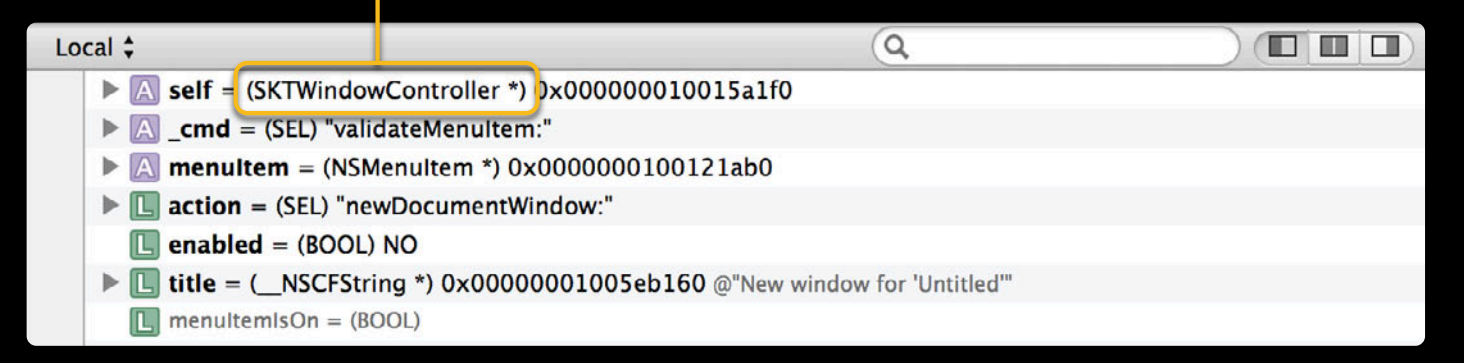

### **Variable Value** Current value of the variable

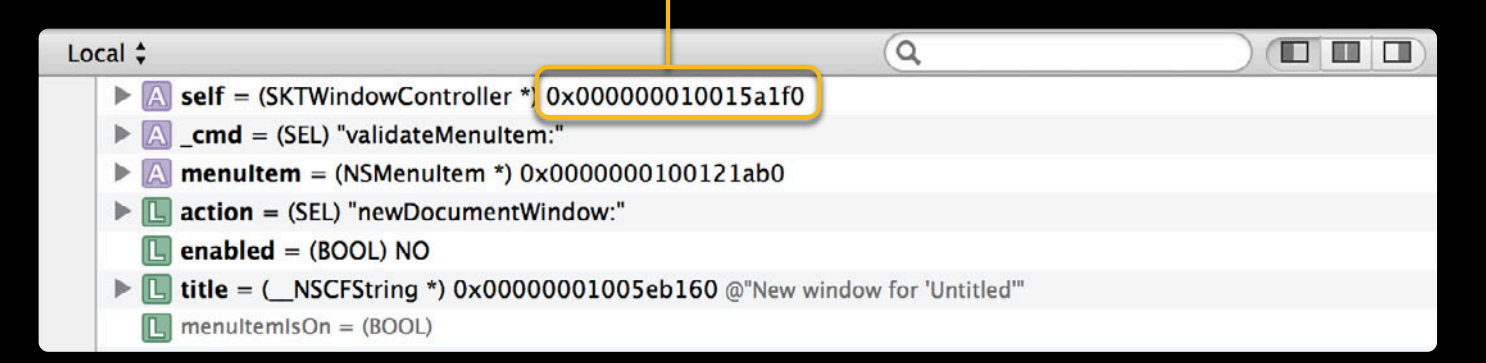

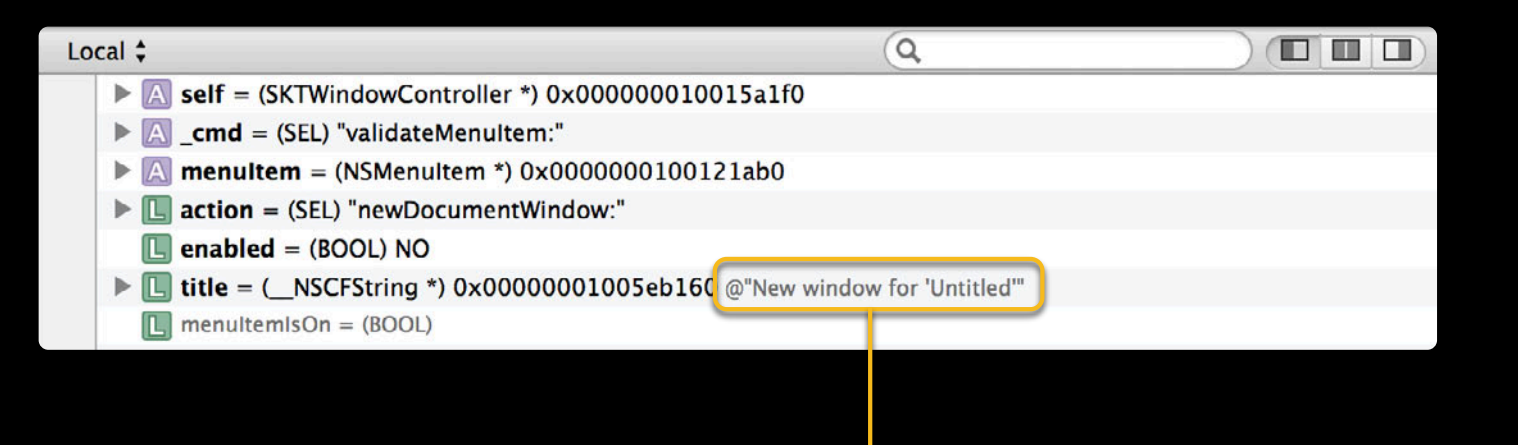

**Variable Summary** Summary for the variable, if there is one

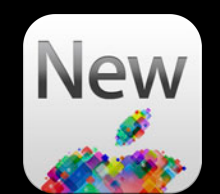

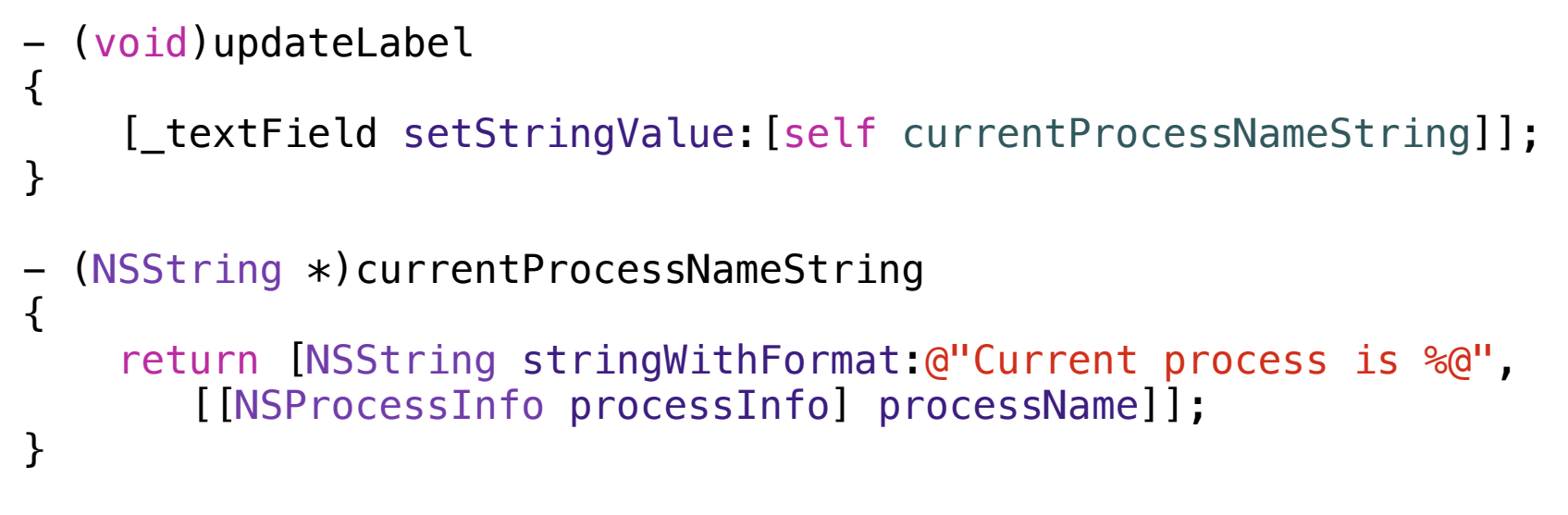

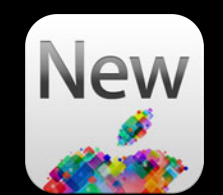

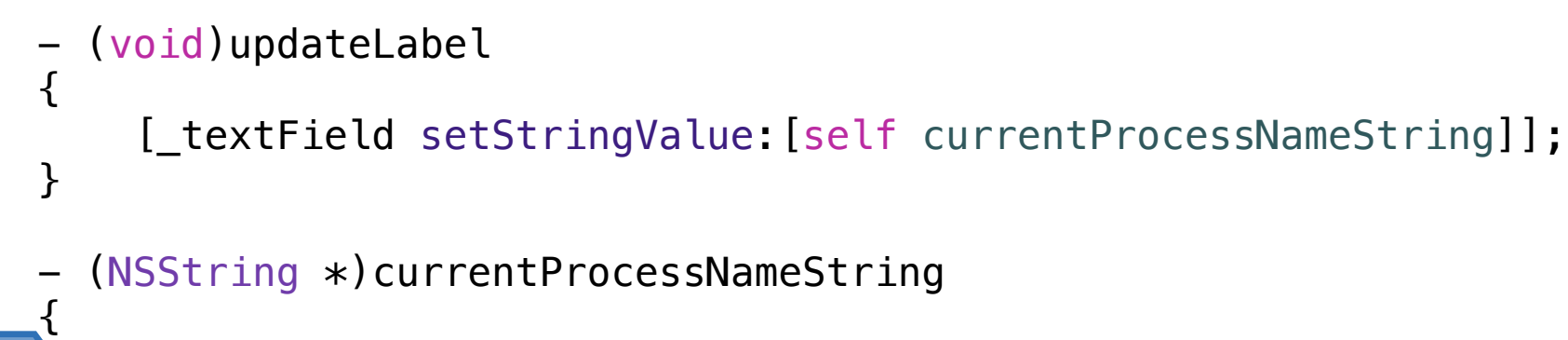

}

return [NSString stringWithFormat:@"Current process is %@", [[NSProcessInfo processInfo] processName]];

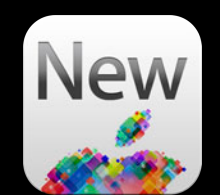

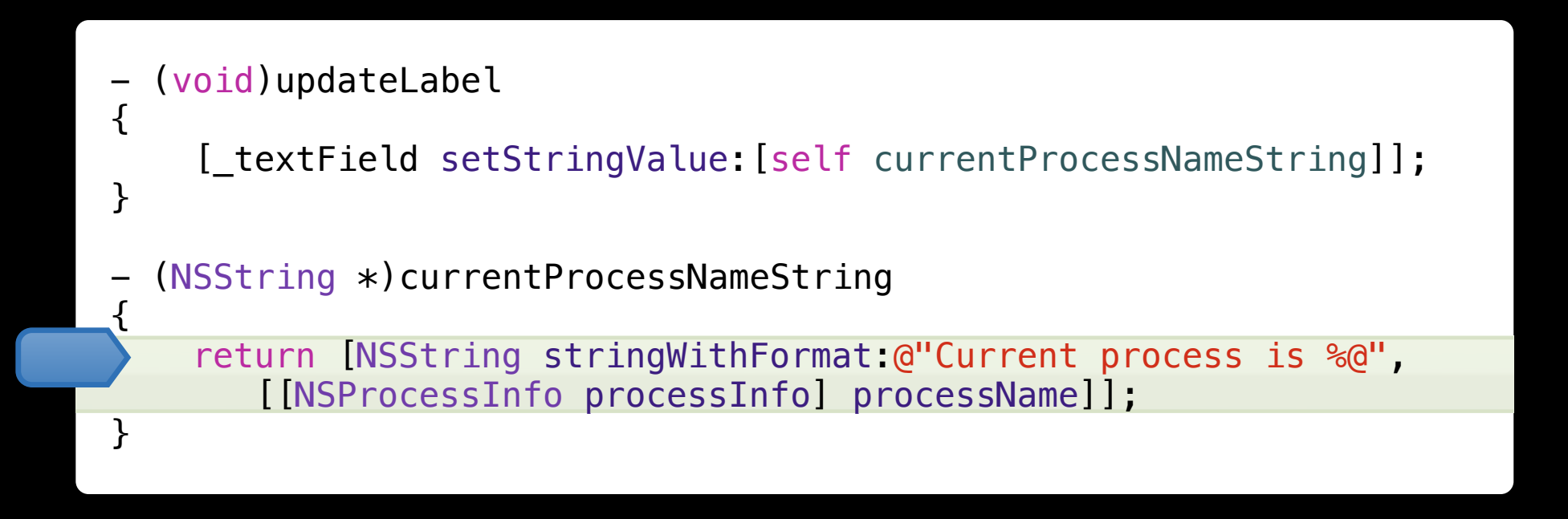

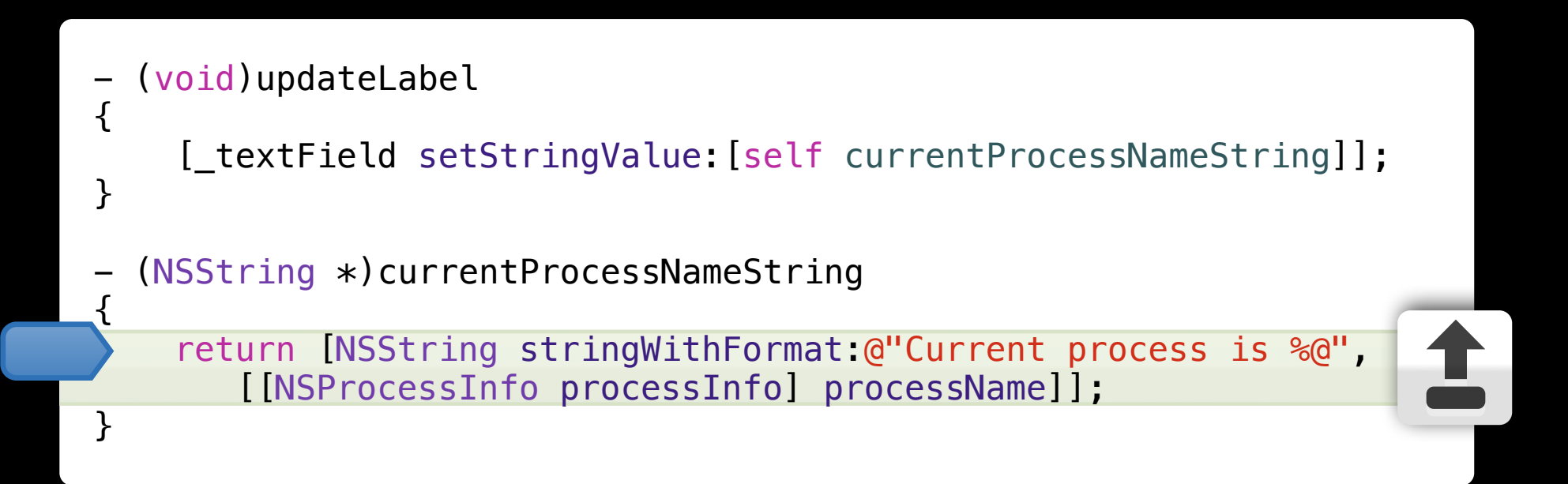

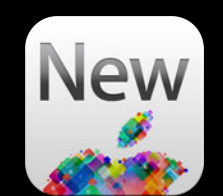

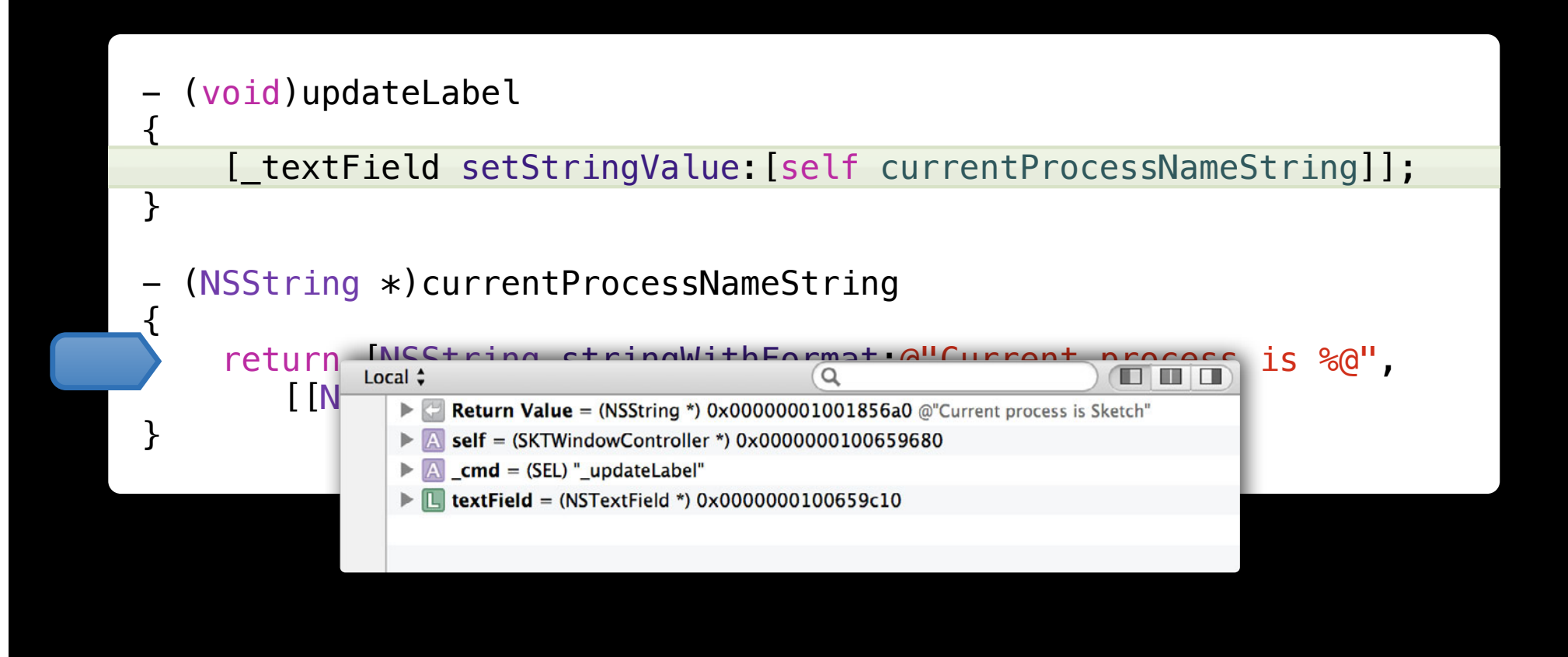
#### **Return Value When Stepping Out**

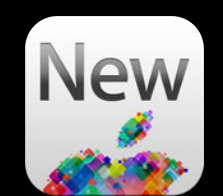

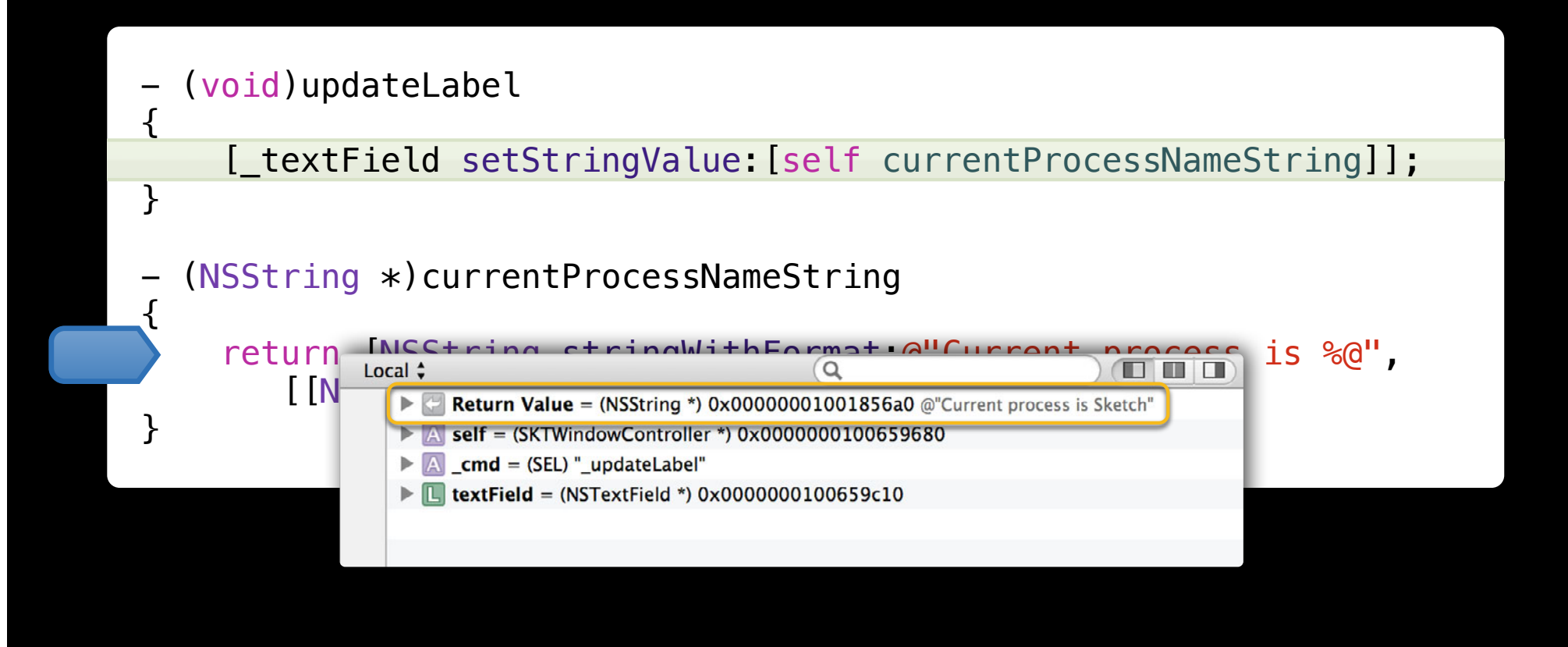

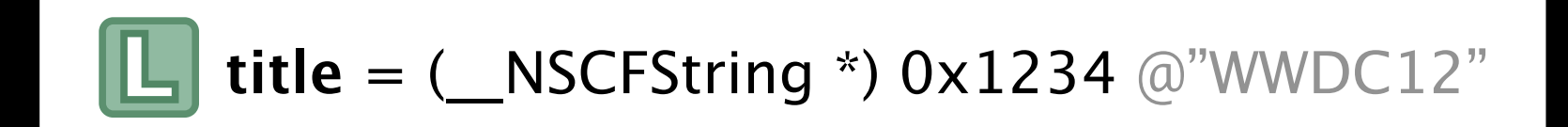

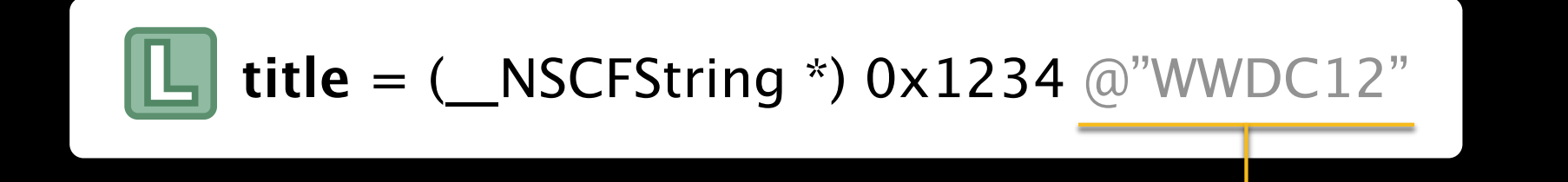

#### Previously implemented with expressions: [title description]

= (\_\_NSCFString \*) 0x1234 @"WWDC12"

Previously implemented with expressions: [title description]

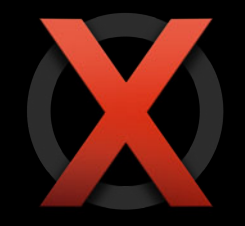

Can change the state of your program

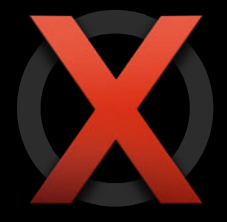

Can change the state of your program

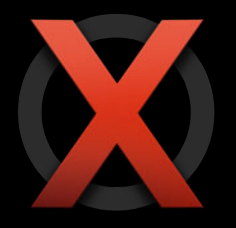

May not always work

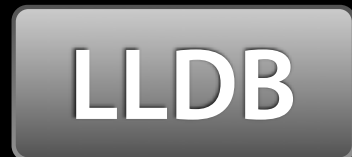

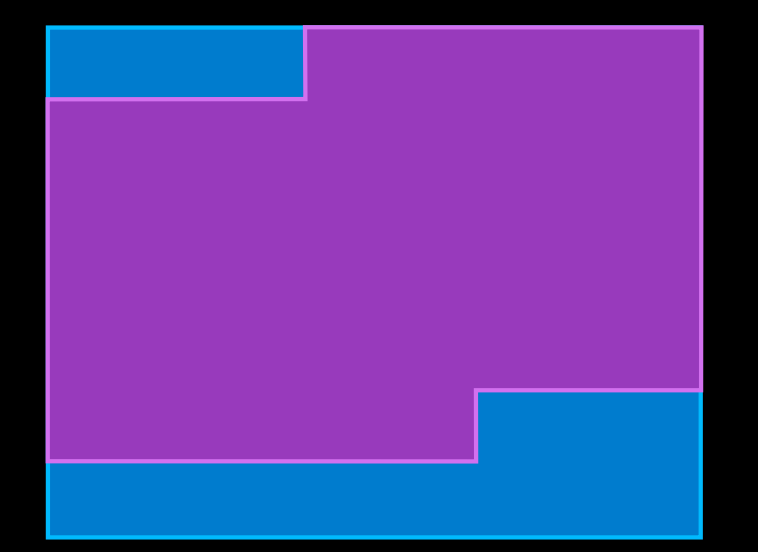

Block of memory representing \_\_NSCFString

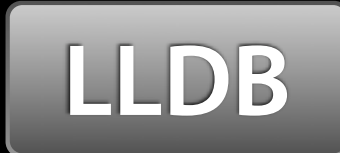

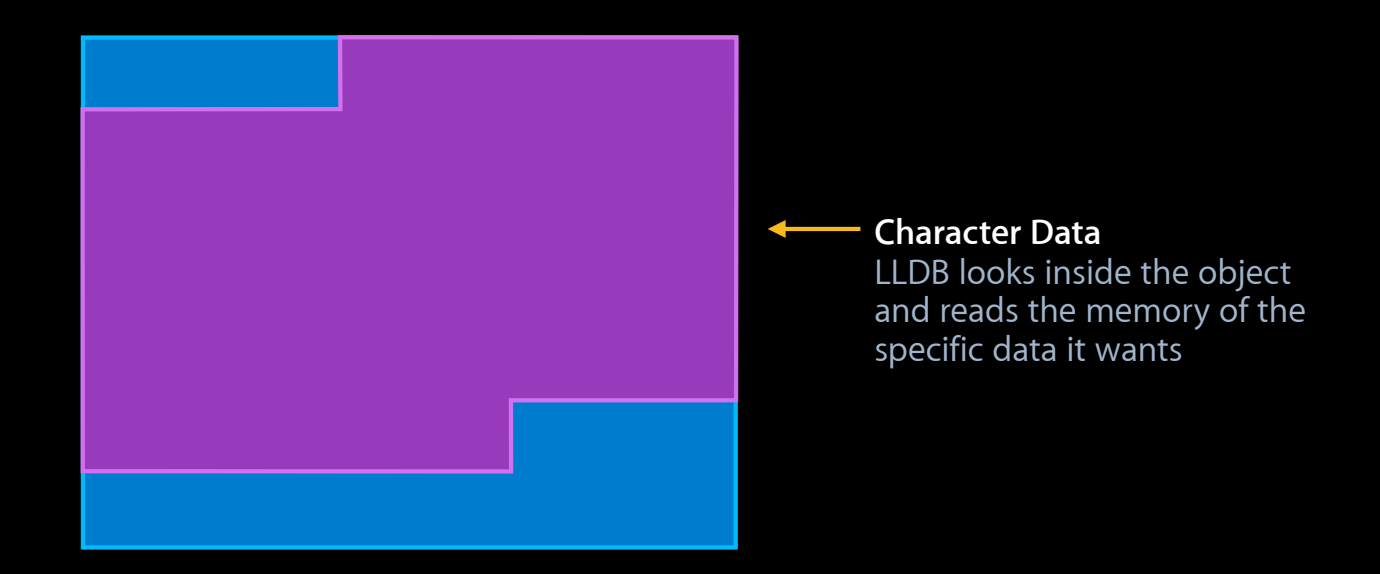

Block of memory representing \_\_NSCFString

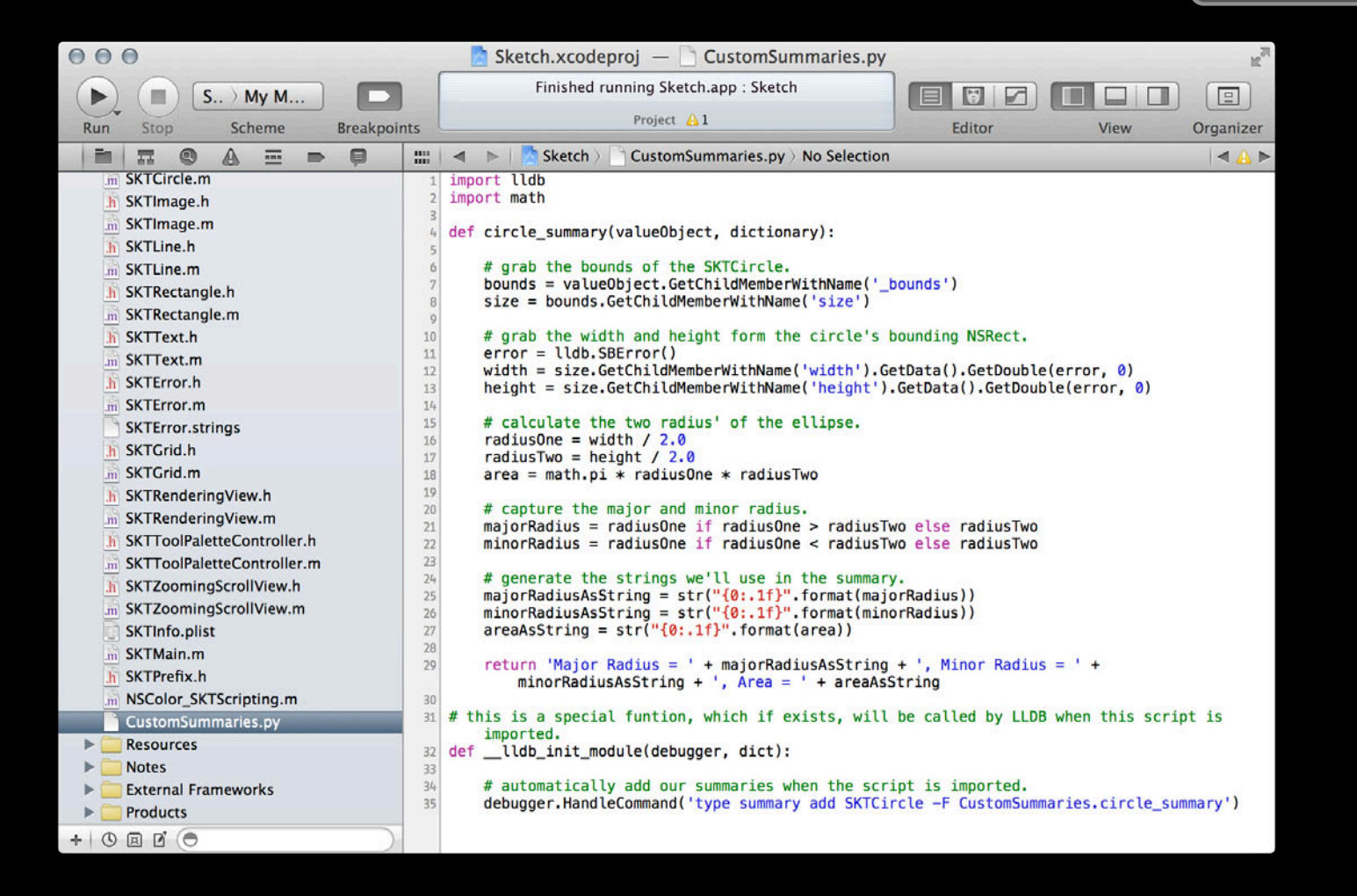

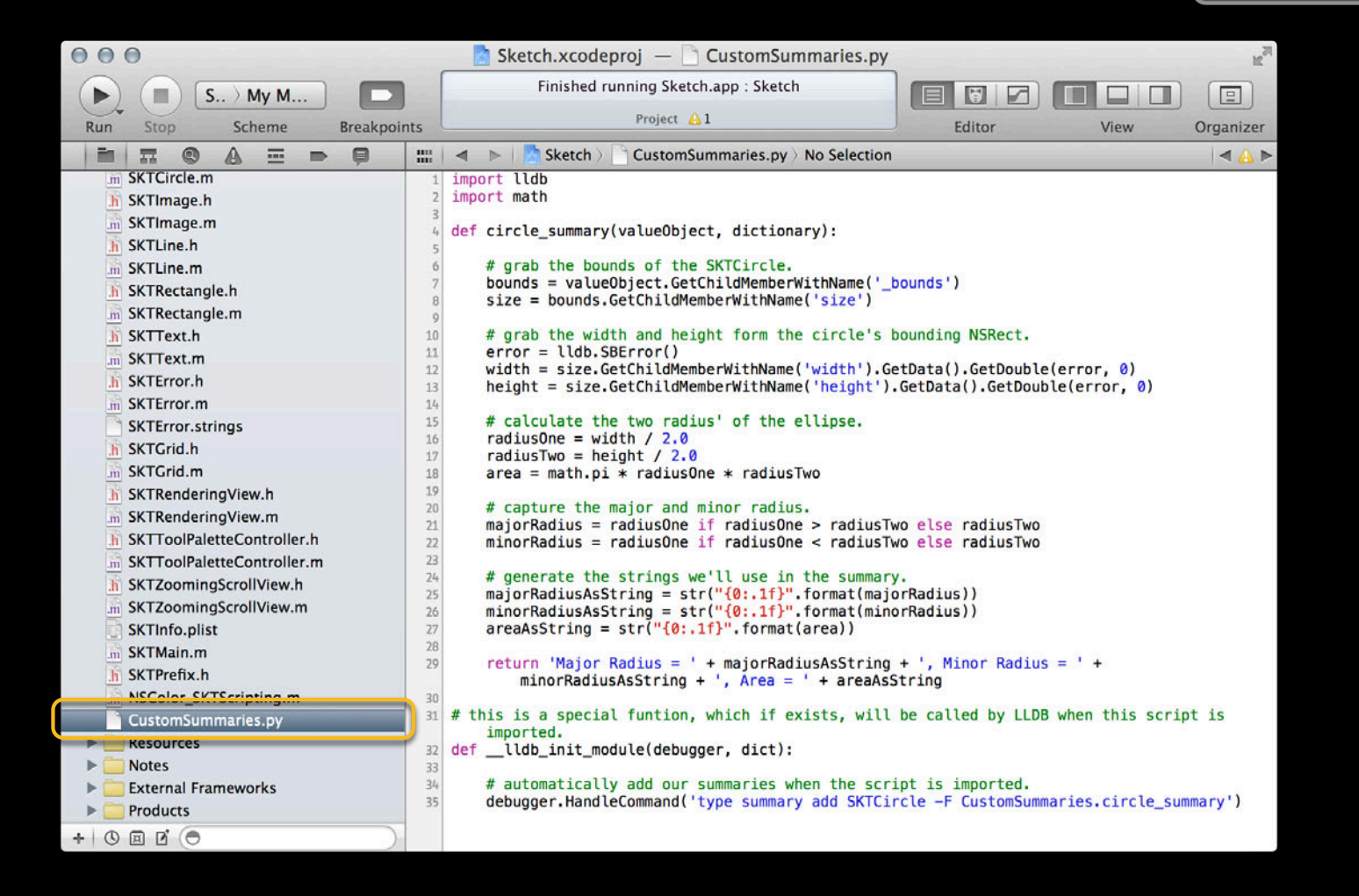

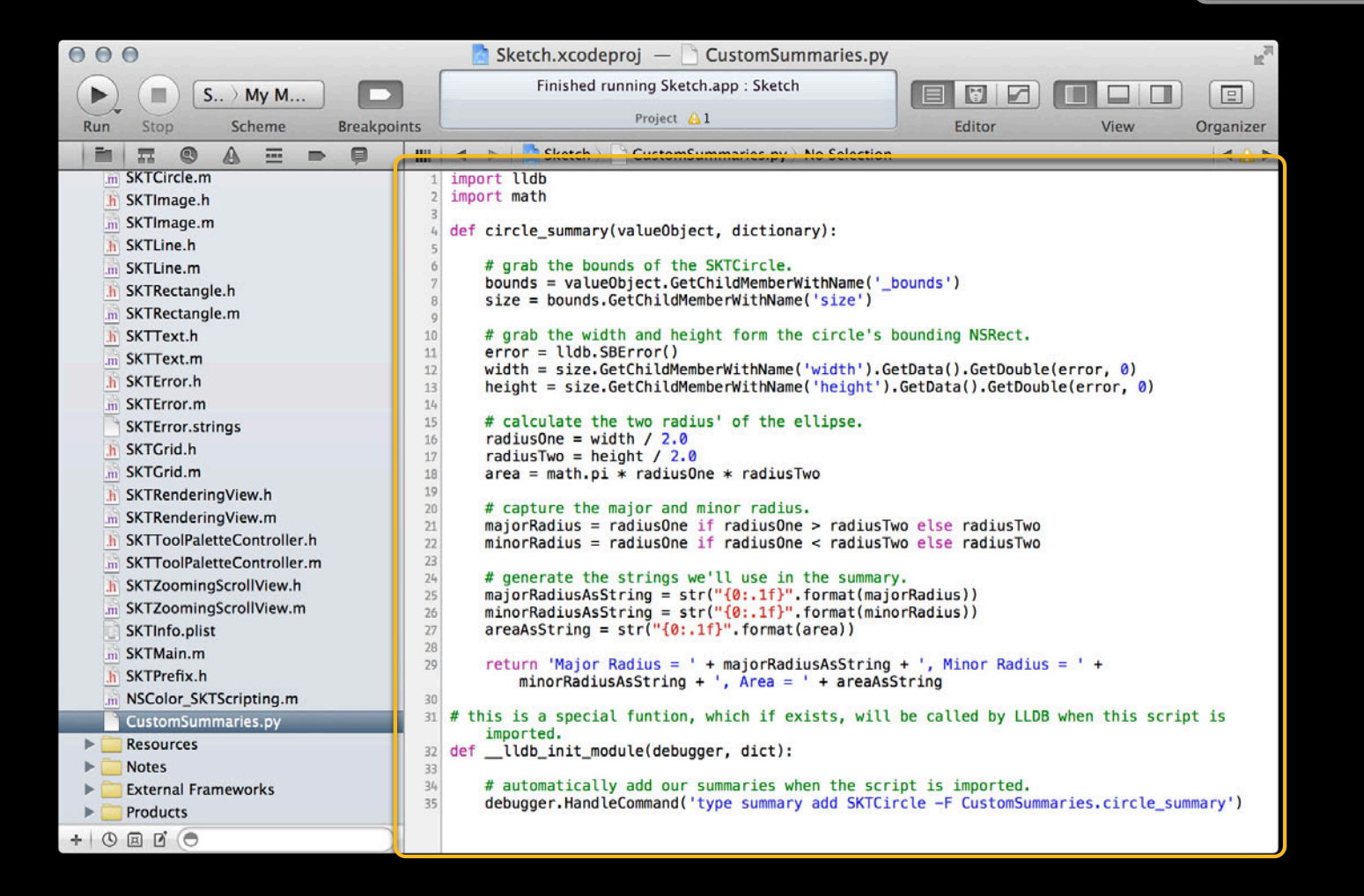

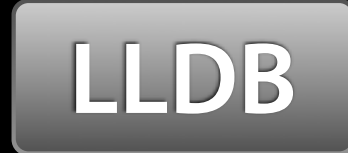

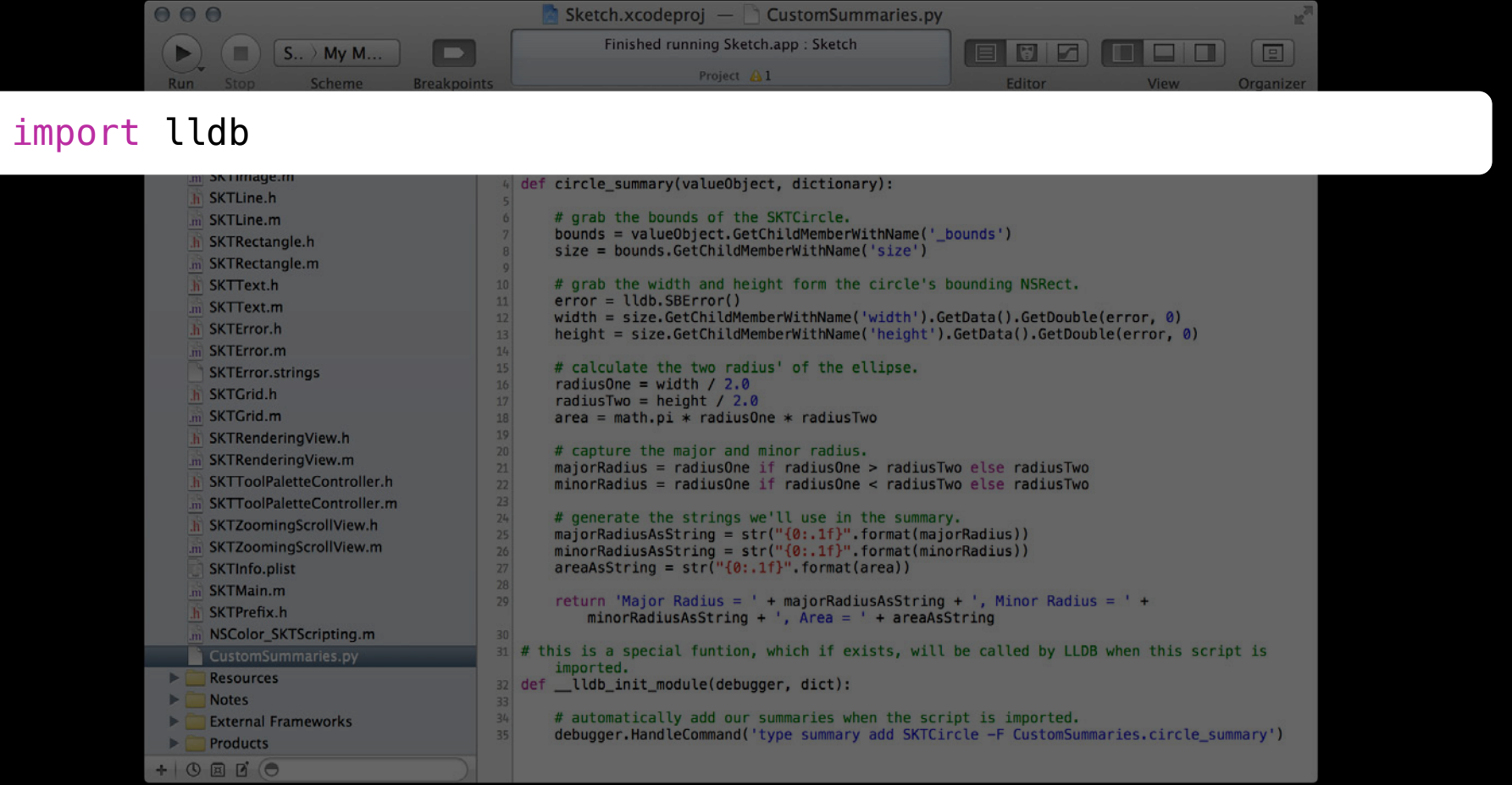

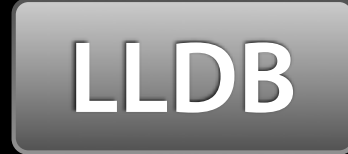

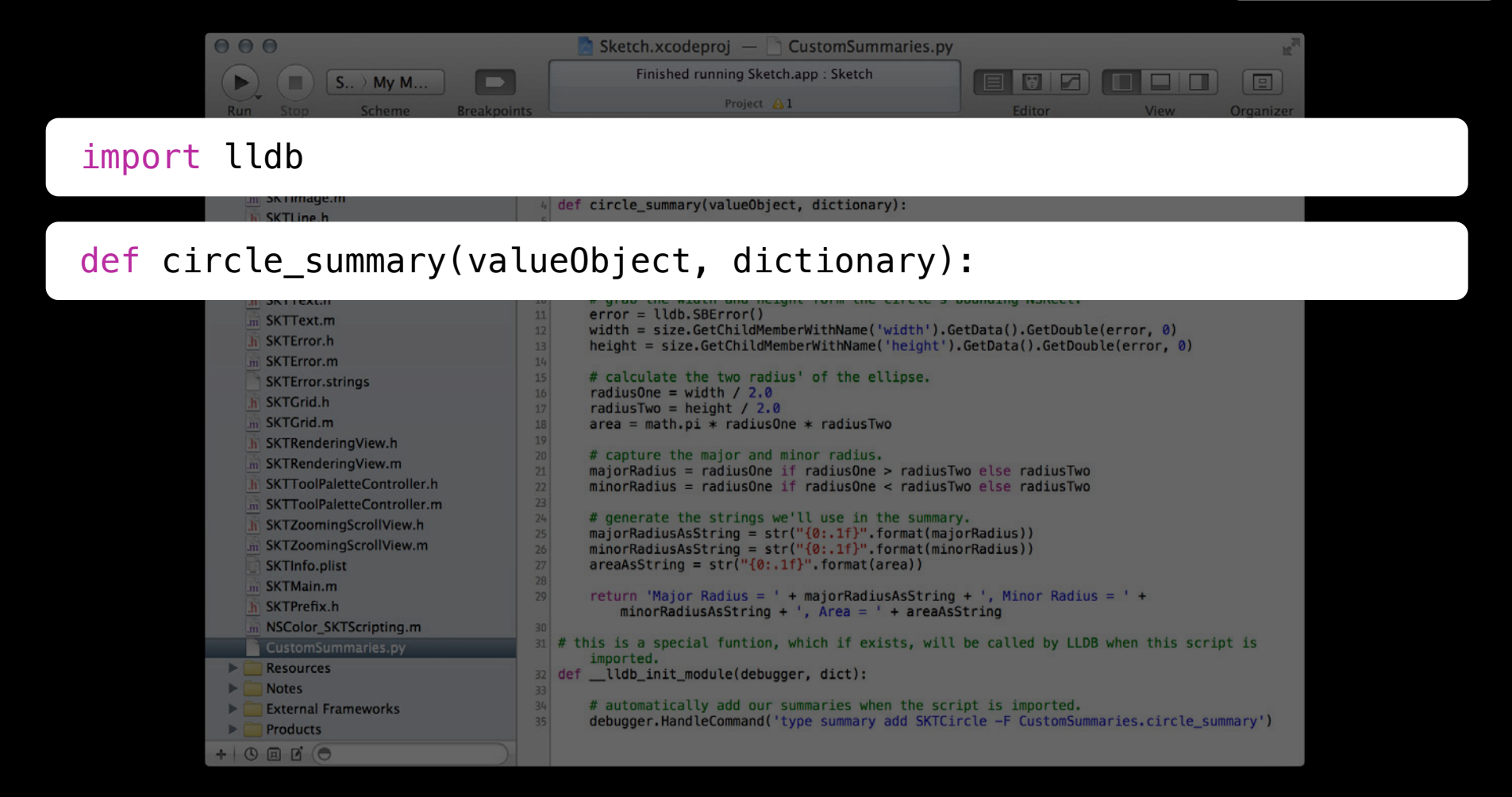

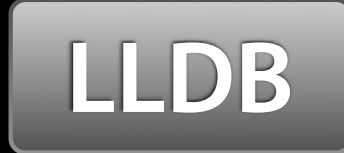

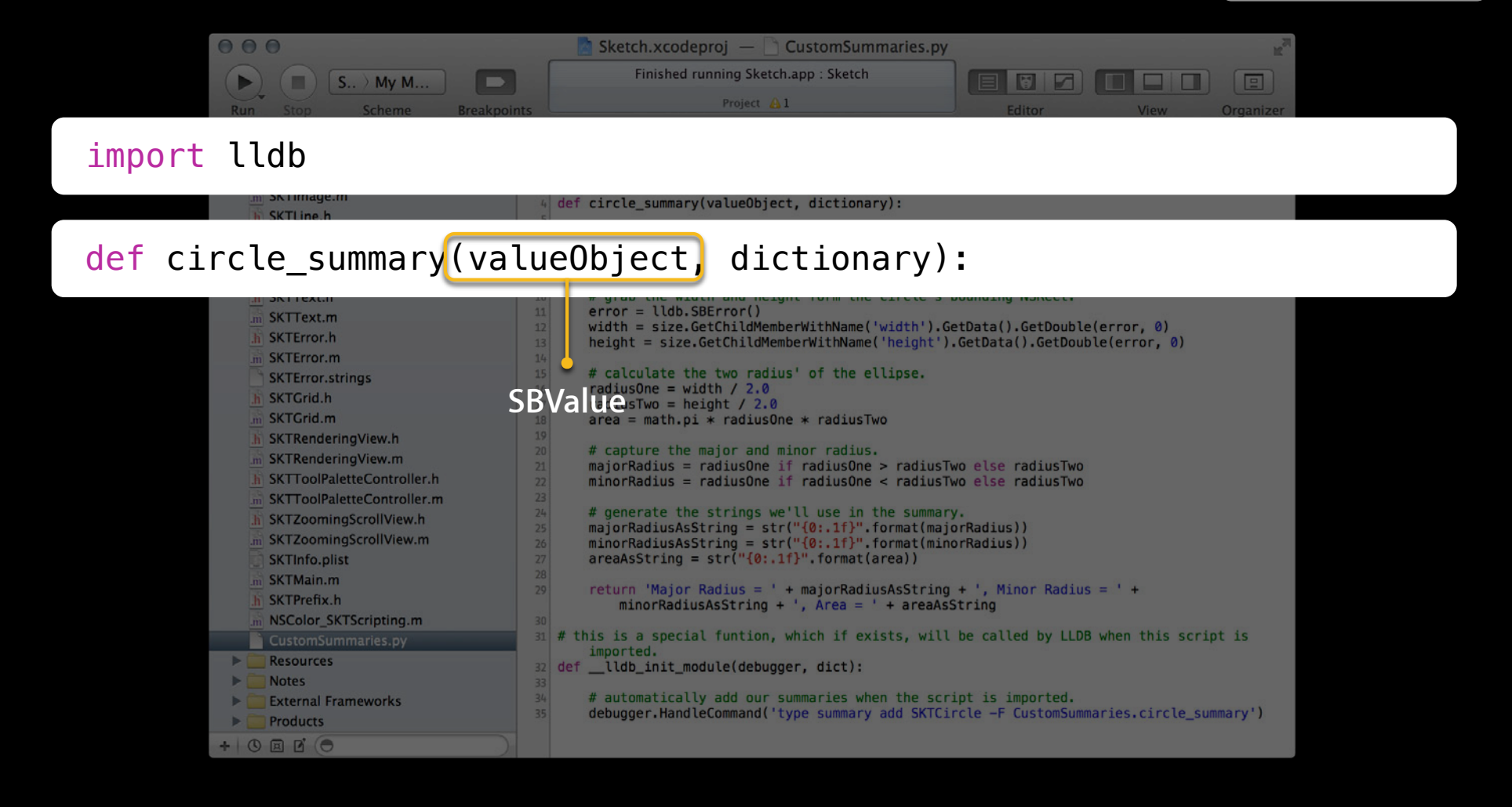

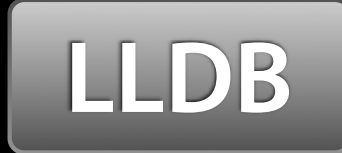

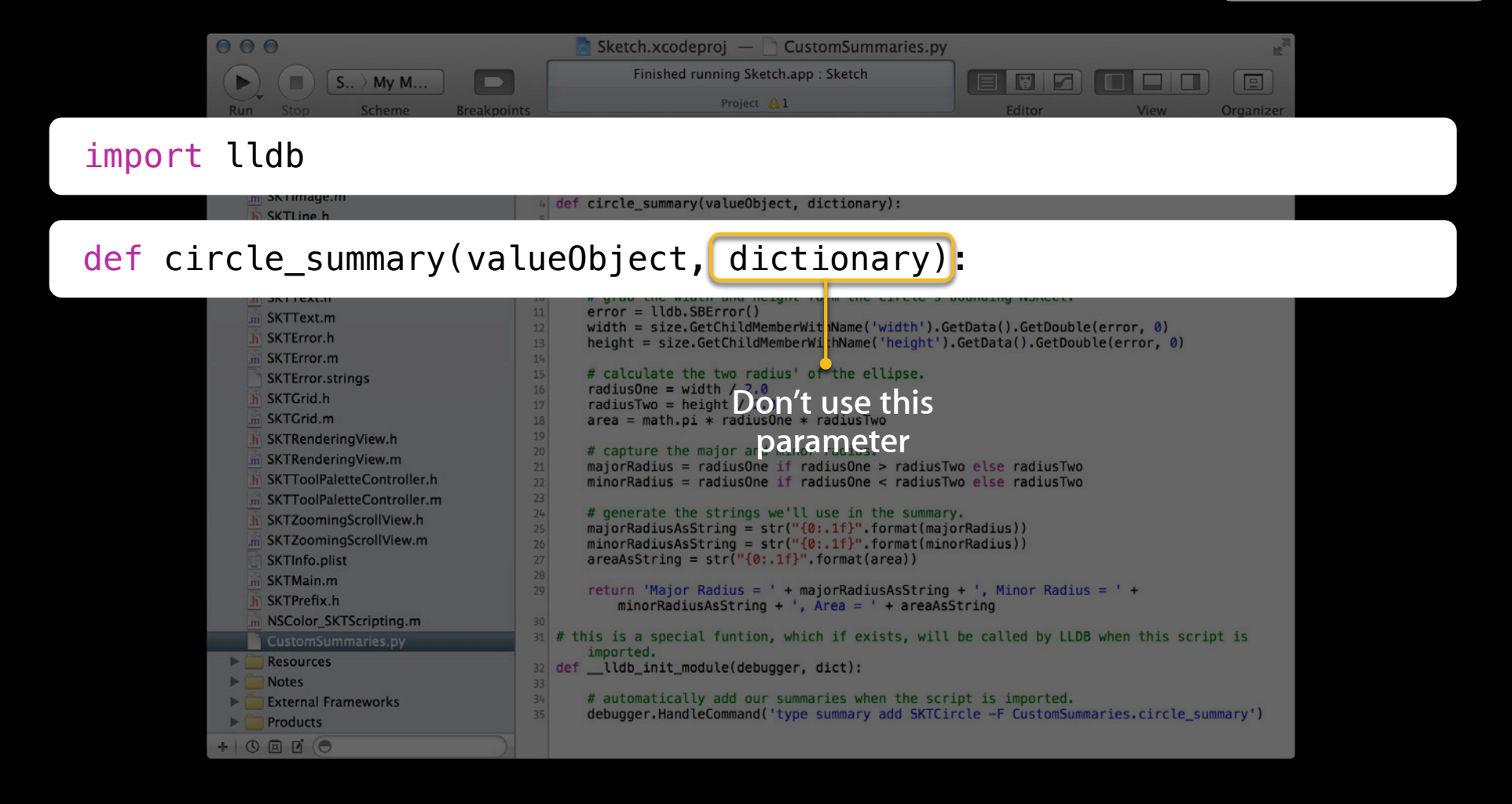

**Products**  $+$  0  $\Box$  0

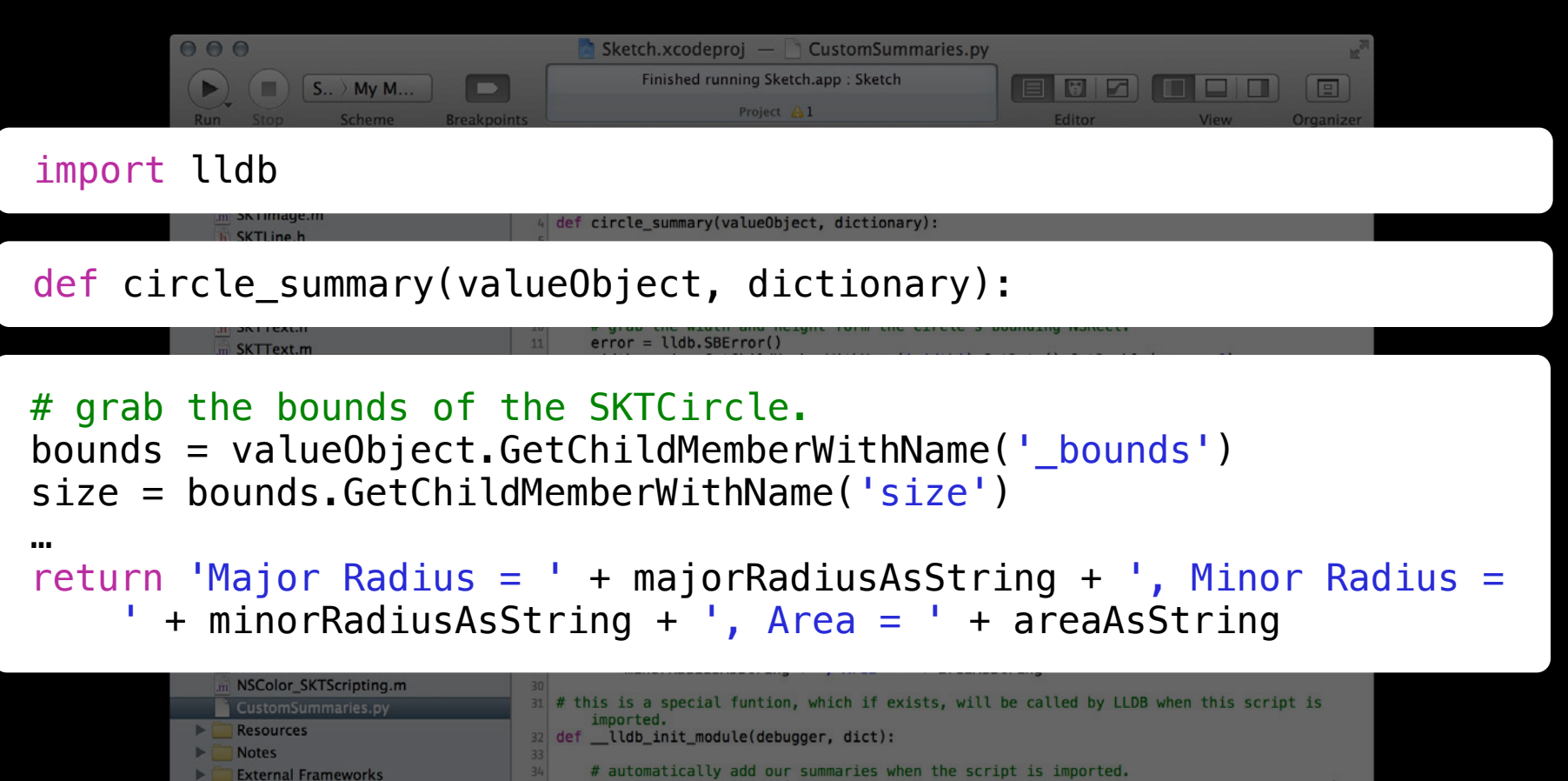

debugger.HandleCommand('type summary add SKTCircle -F CustomSummaries.circle\_summary')

#### *Demo* **Variables view and custom LLDB summaries**

**Troy Koelling** Xcode Debugger UI Engineer

## **Advanced Debugging**

### **Debugging as Root**

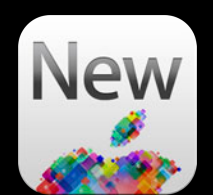

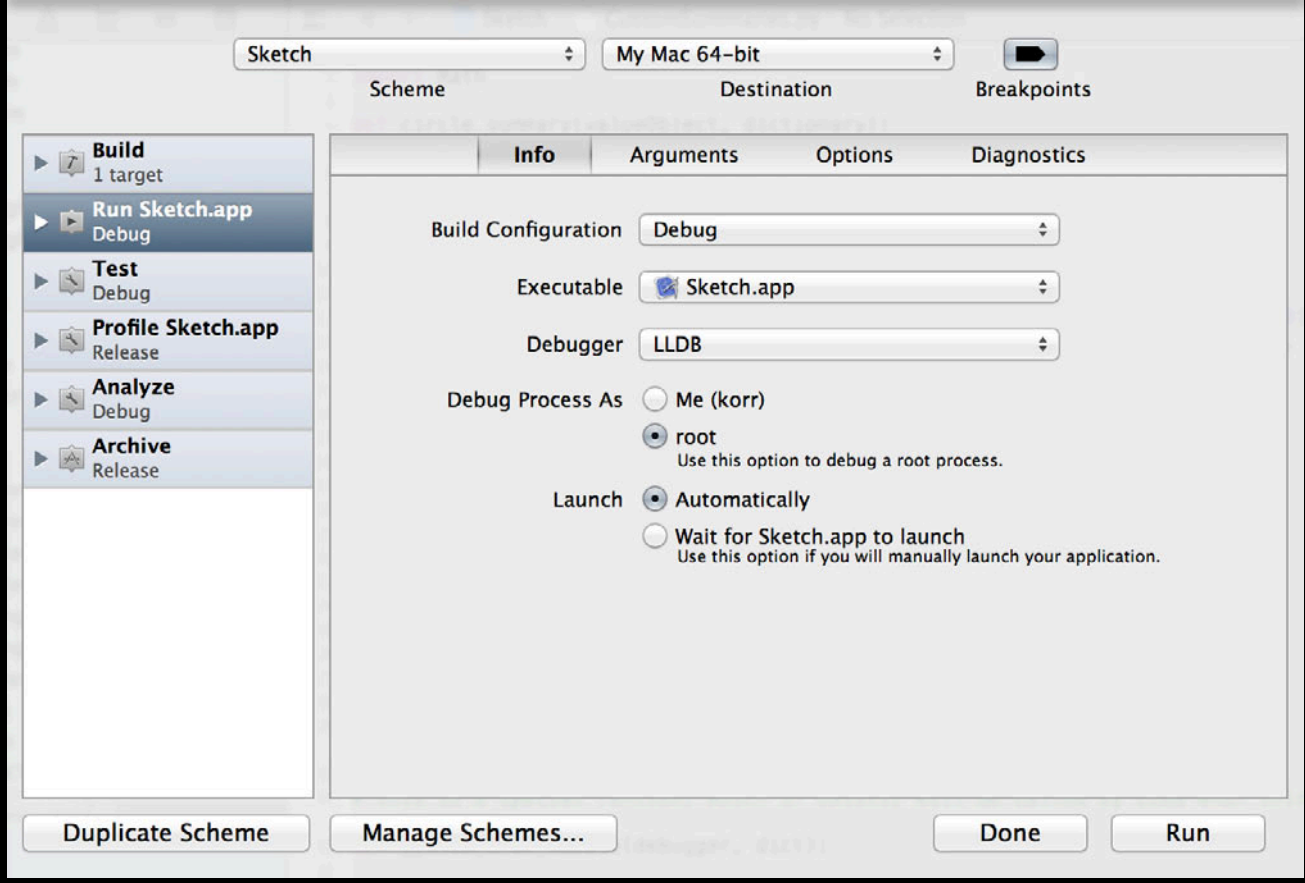

### **Debugging as Root**

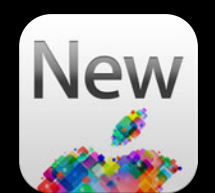

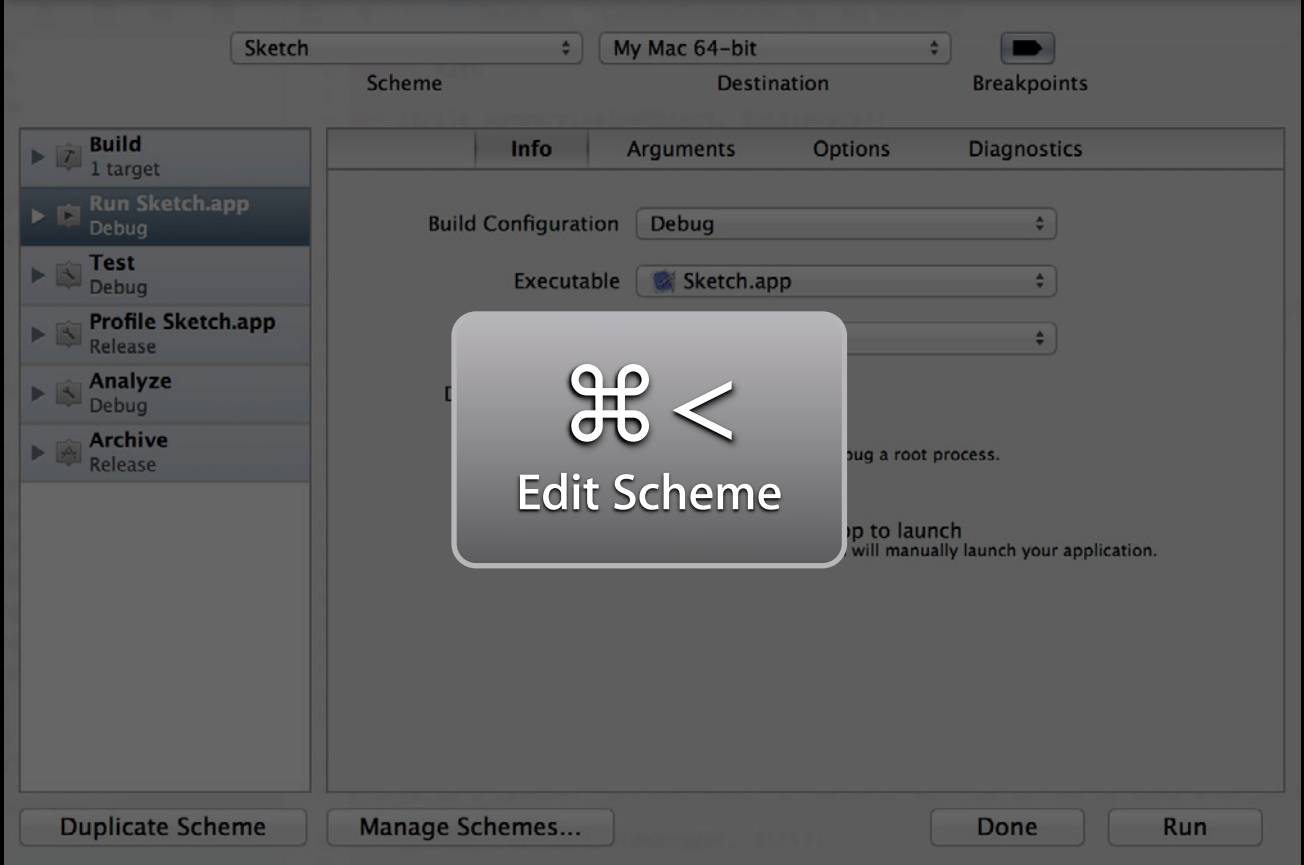

### **Debugging as Root**

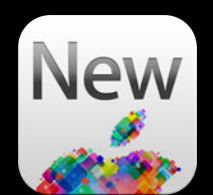

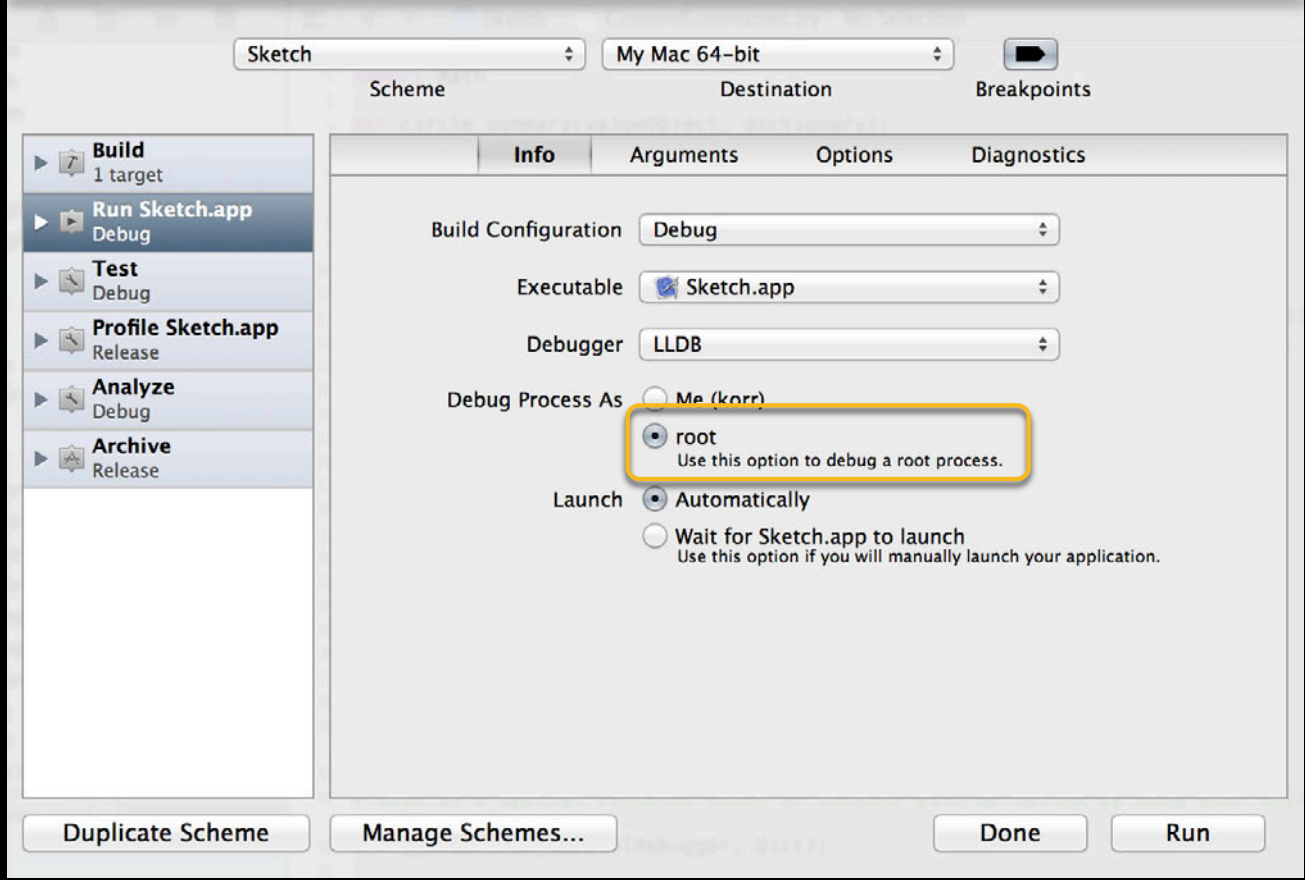

#### **What Is an XPC Service**

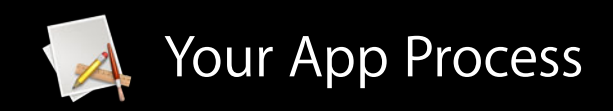

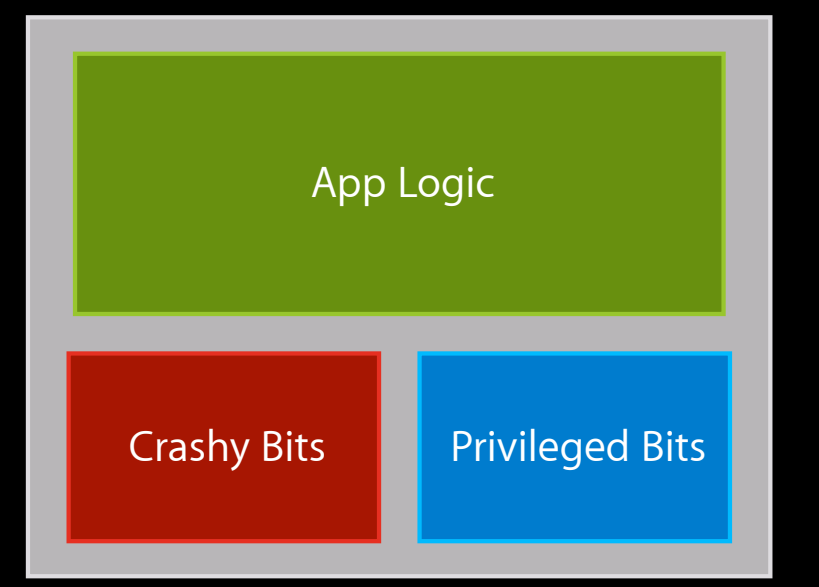

#### **What Is an XPC Service**

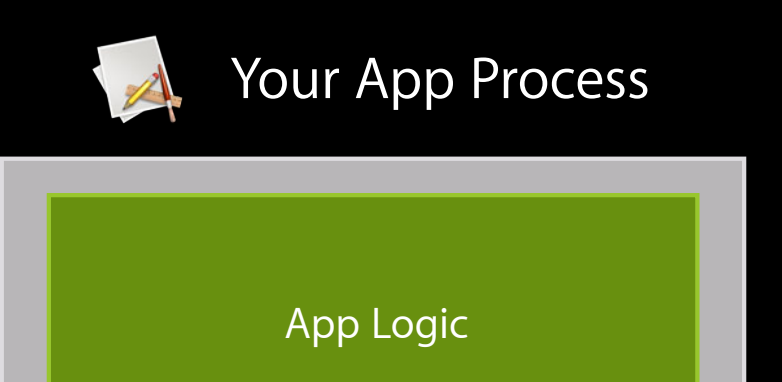

XPC Services

(separate processes)

Crashy Bits

Privileged Bits

#### *Demo* **Advanced debugging**

**Han Ming Ong** Xcode Debugger UI Engineer

#### **More Information**

**Michael Jurewitz** Developer Tools Evangelist jury@apple.com

**Documentation** LLDB Custom Summaries http://lldb.llvm.org/varformats.html

**Documentation** LLDB Scripting http://lldb.llvm.org/scripting.html

**Apple Developer Forums** http://devforums.apple.com

#### **Related Sessions**

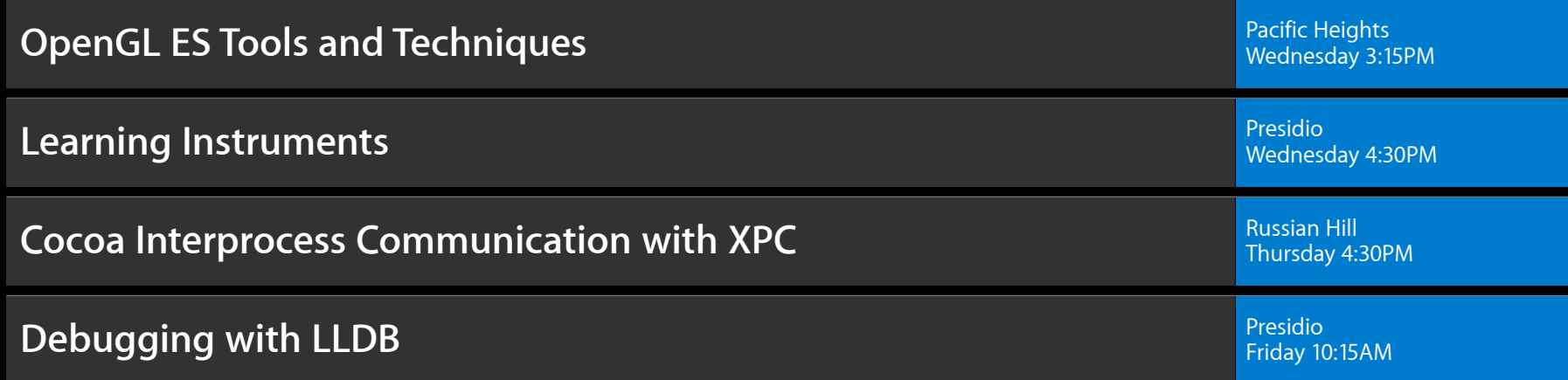

#### **Labs**

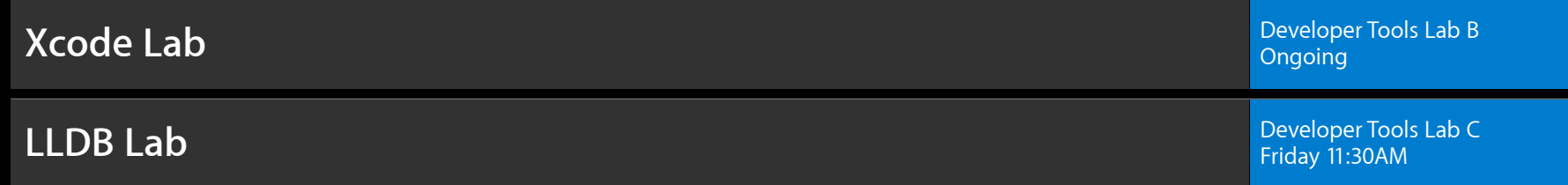

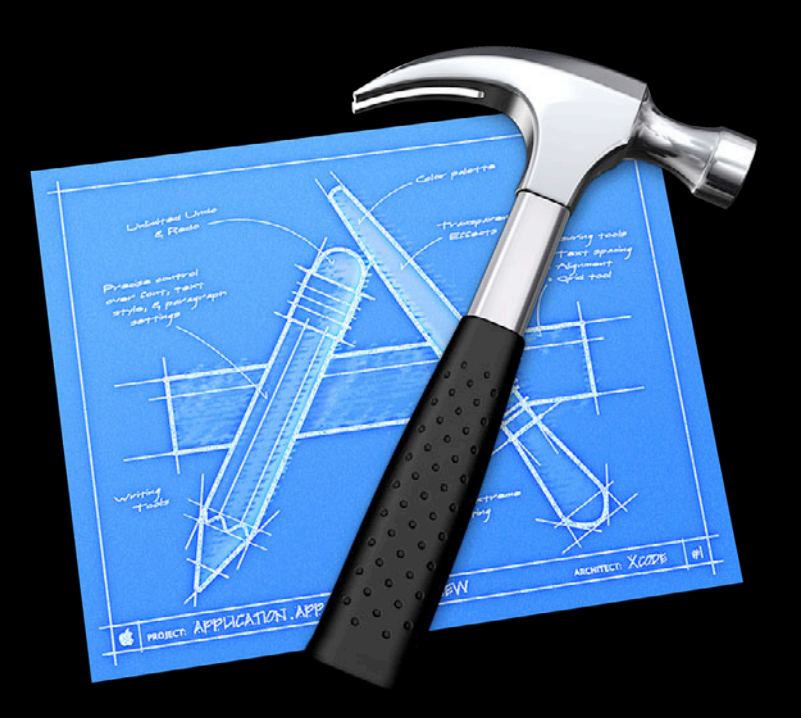

# & WWDC2012